Manuel de référence du matériel – Modèle Microtower dx7500 HP Compaq Business PC

© Copyright 2008 Hewlett-Packard Development Company, L.P. Les informations de ce document sont susceptibles d'être modifiées sans préavis.

Microsoft, Windows et Windows Vista sont des marques commerciales ou des marques déposées de Microsoft Corporation aux États-Unis et/ou dans d'autres pays.

Les garanties applicables aux produits et services HP sont énoncées dans les textes de garantie accompagnant ces produits et services. Aucune partie du présent document ne saurait être interprétée comme constituant un quelconque supplément de garantie. HP ne peut être tenu responsable des erreurs ou omissions techniques ou de rédaction de ce document.

Ce document contient des informations protégées par des droits d'auteur. Aucune partie de ce document ne peut être photocopiée, reproduite ou traduite dans une autre langue sans l'accord écrit préalable de Hewlett-Packard.

#### **Manuel de référence du matériel**

HP Compaq Business PC

Modèle Microtower dx7500

Première édition (août 2008)

Référence : 498187-051

## **À propos de ce manuel**

Ce manuel contient les informations de base nécessaires aux mises à niveau de ce modèle.

- **AVERTISSEMENT !** Le non-respect de ces instructions expose l'utilisateur à des risques potentiellement très graves.
- **ATTENTION :** Le non-respect de ces instructions présente des risques, tant pour le matériel que pour les informations qu'il contient.
- **REMARQUE :** Le texte ainsi défini fournit des informations importantes supplémentaires.

# **Sommaire**

### 1 Caractéristiques du produit

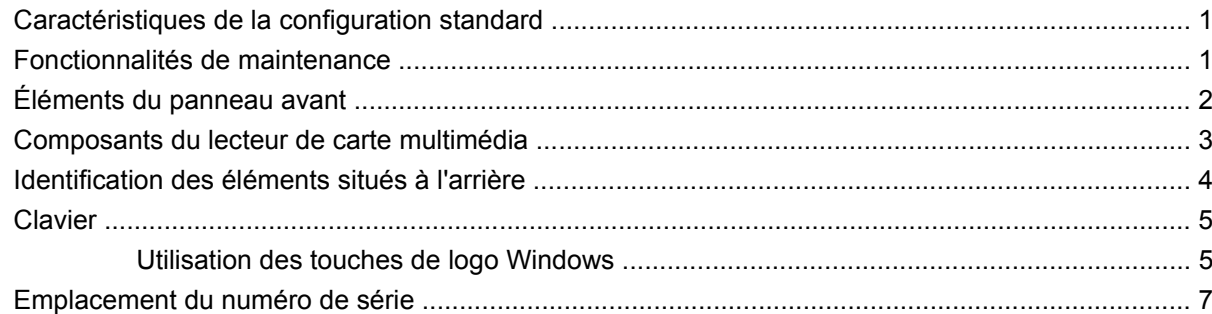

### 2 Mises à niveau matérielles

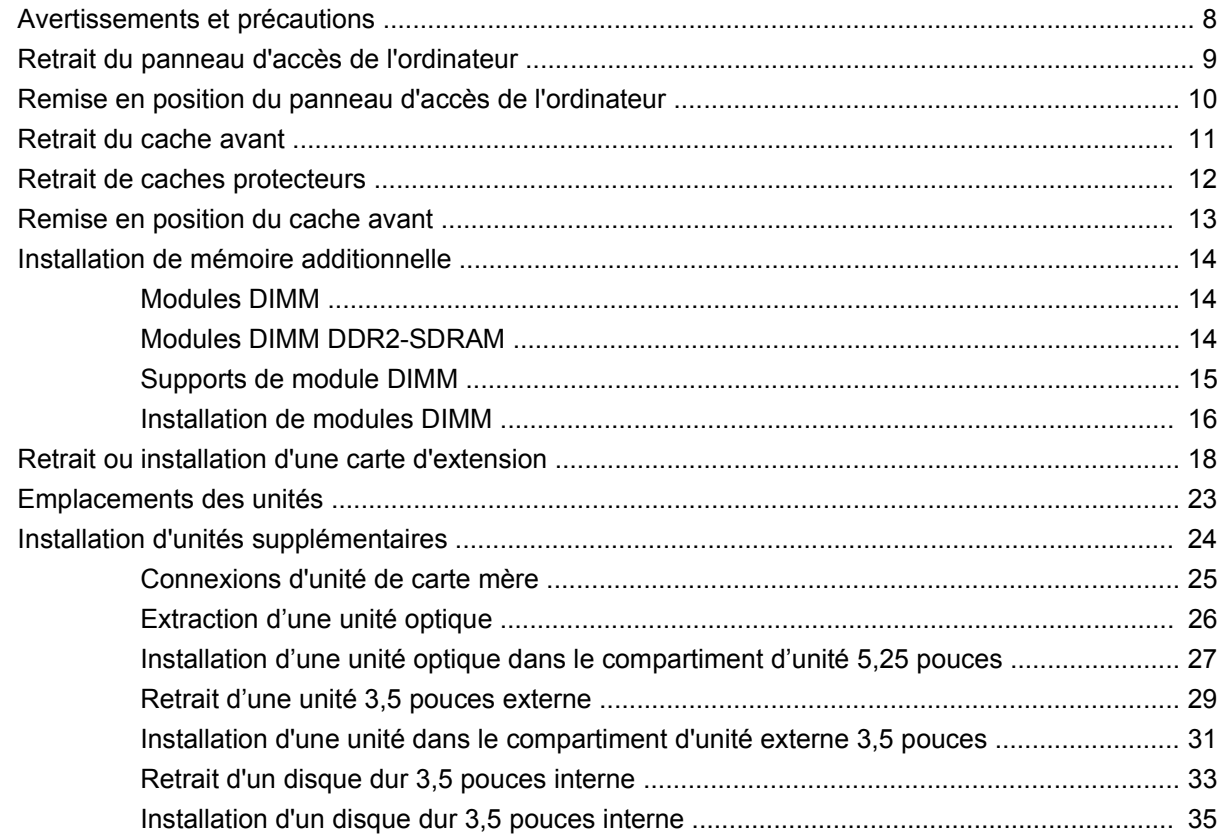

### Annexe A Caractéristiques techniques

#### Annexe B Remplacement de la pile

#### Annexe C Périphériques externes de sécurité

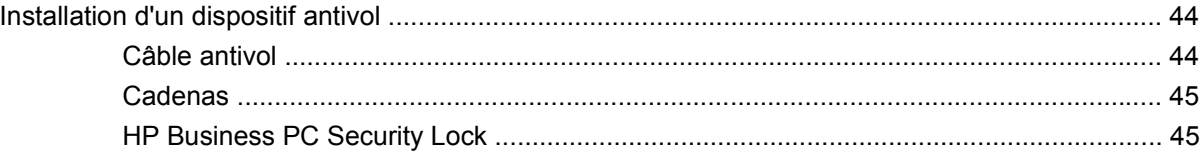

#### Annexe D Décharges électrostatiques

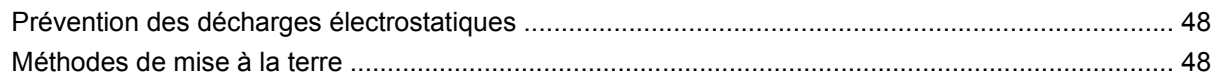

#### Annexe E Utilisation, entretien courant et préparation au transport

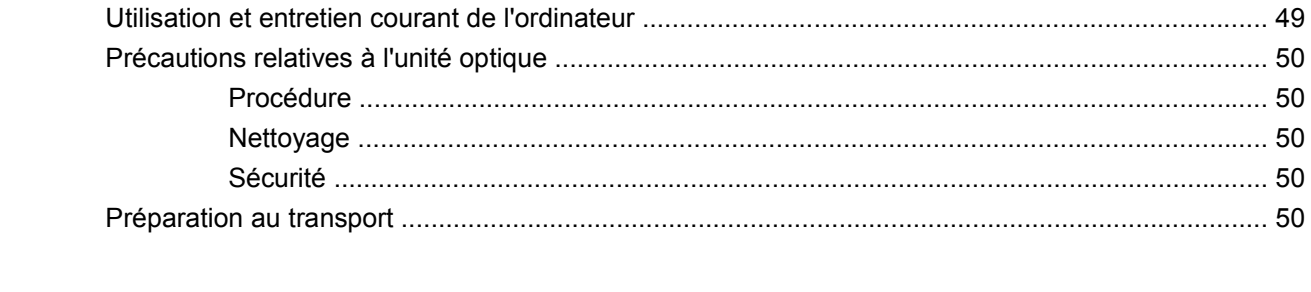

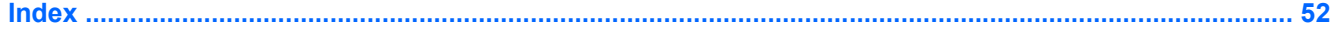

# <span id="page-6-0"></span>**1 Caractéristiques du produit**

# **Caractéristiques de la configuration standard**

Les caractéristiques des ordinateurs microtour HP Compaq peuvent varier en fonction du modèle. Pour obtenir une liste complète du matériel et des logiciels installés sur l'ordinateur, exécutez l'utilitaire de diagnostics (disponible sur certains modèles). Le mode d'emploi de cet utilitaire se trouve dans le *Manuel de résolution des problèmes*.

**Figure 1-1** HP Compaq dx7500 Microtower

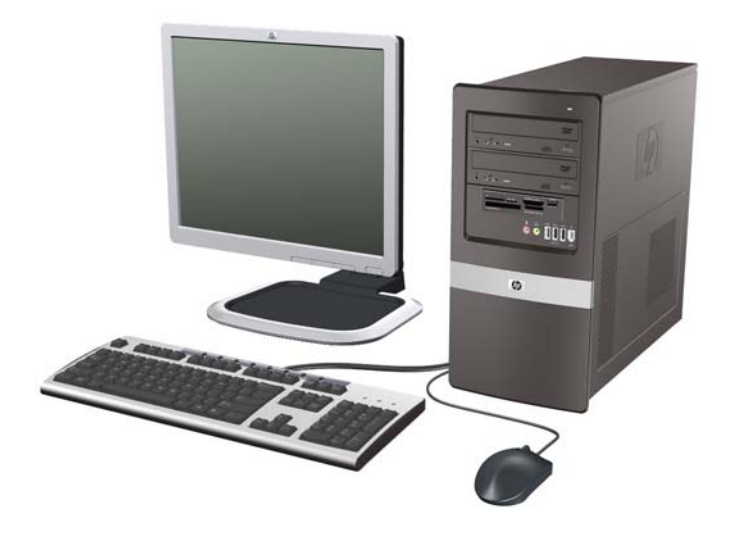

**E** REMARQUE : La configuration des unités illustrée ci-dessus peut être différente de celle de votre modèle d'ordinateur.

L'illustration affichée ci-dessus peut être différente de celle de votre modèle d'ordinateur.

## **Fonctionnalités de maintenance**

L'ordinateur microtour possède des fonctions facilitant sa mise à niveau et son entretien. Un tournevis Torx T-15 ou à lame plate est nécessaire pour un grand nombre des procédures d'installation décrites dans ce chapitre.

# <span id="page-7-0"></span>**Éléments du panneau avant**

La configuration des unités peut être différente selon le modèle.

**Figure 1-2** Éléments du panneau avant

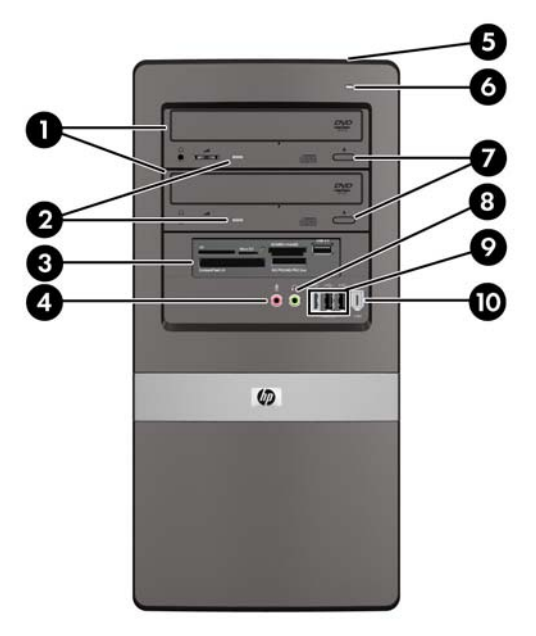

#### **Tableau 1-1 Éléments du panneau avant**

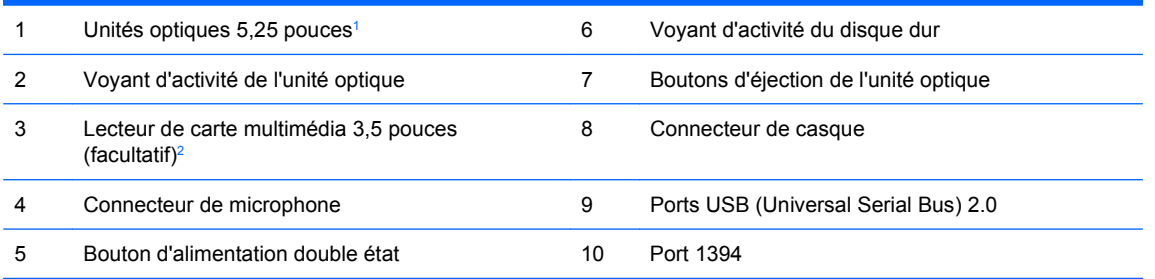

1 Certains modèles sont dotés de caches protecteurs recouvrant un ou les deux compartiments d'unité 5,25 pouces.

<sup>2</sup> Certains modèles sont dotés d'un cache protecteur recouvrant le compartiment d'unité 3,5 pouces. Une unité de disquette pour ce compartiment d'unité est disponible en option auprès de HP.

## <span id="page-8-0"></span>**Composants du lecteur de carte multimédia**

Le lecteur de carte multimédia est un périphérique optionnel disponible sur certains modèles uniquement. Reportez-vous à l'illustration et au tableau suivants pour identifier les composants du lecteur de carte multimédia.

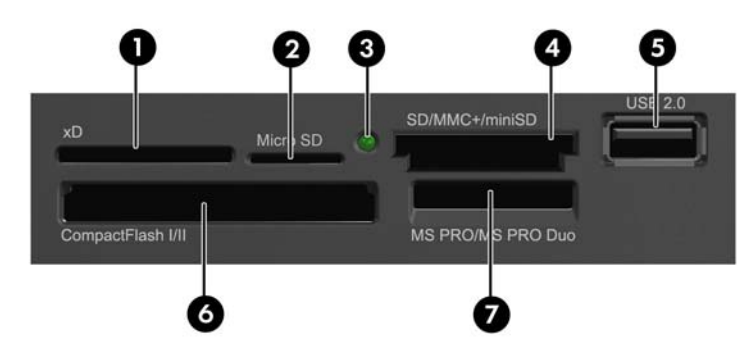

**Figure 1-3** Composants du lecteur de carte multimédia

#### **Tableau 1-2 Composants du lecteur de carte multimédia**

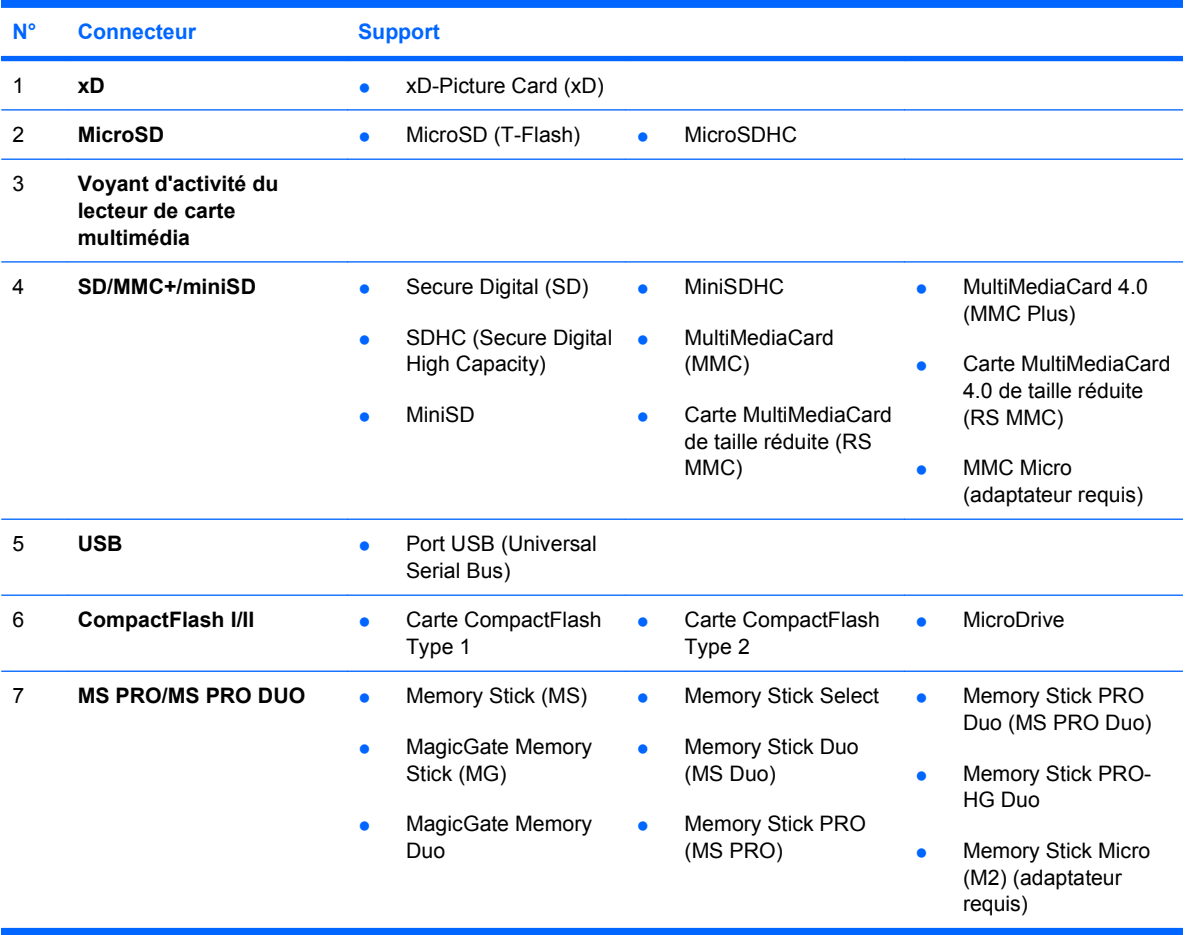

## <span id="page-9-0"></span>**Identification des éléments situés à l'arrière**

**Figure 1-4** Éléments situés à l'arrière

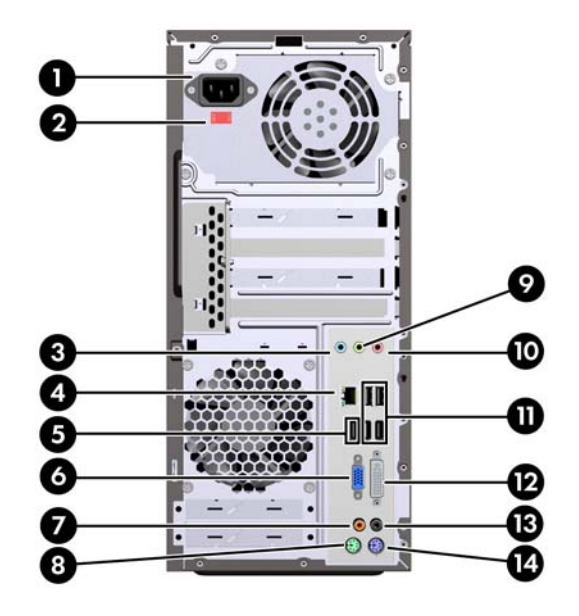

#### **Tableau 1-3 Identification des éléments situés à l'arrière**

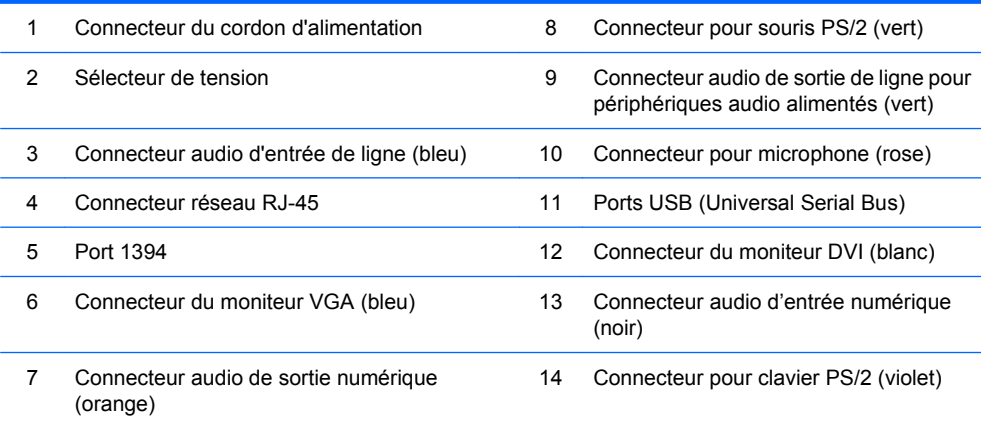

**REMARQUE :** Le nombre et la disposition des connecteurs peuvent varier en fonction des modèles.

Le connecteur de moniteur sur la carte mère est inactif si une carte graphique PCI Express x16 est installée sur l'ordinateur.

Si l'ordinateur contient une carte graphique PCI Express x1, les connecteurs de cette carte et de la carte mère peuvent être utilisés en même temps. Pour pouvoir utiliser ces deux connecteurs, il sera peut-être nécessaire de changer certains paramètres dans l'utilitaire Computer Setup. Pour plus d'informations sur la configuration du contrôleur VGA d'amorçage, reportez-vous au *Manuel de l'utilitaire Computer Setup (F10)*.

# <span id="page-10-0"></span>**Clavier**

**Figure 1-5** Éléments du clavier

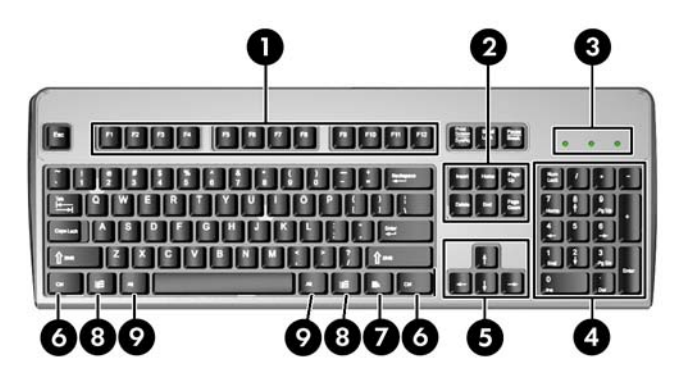

**Tableau 1-4 Éléments du clavier**

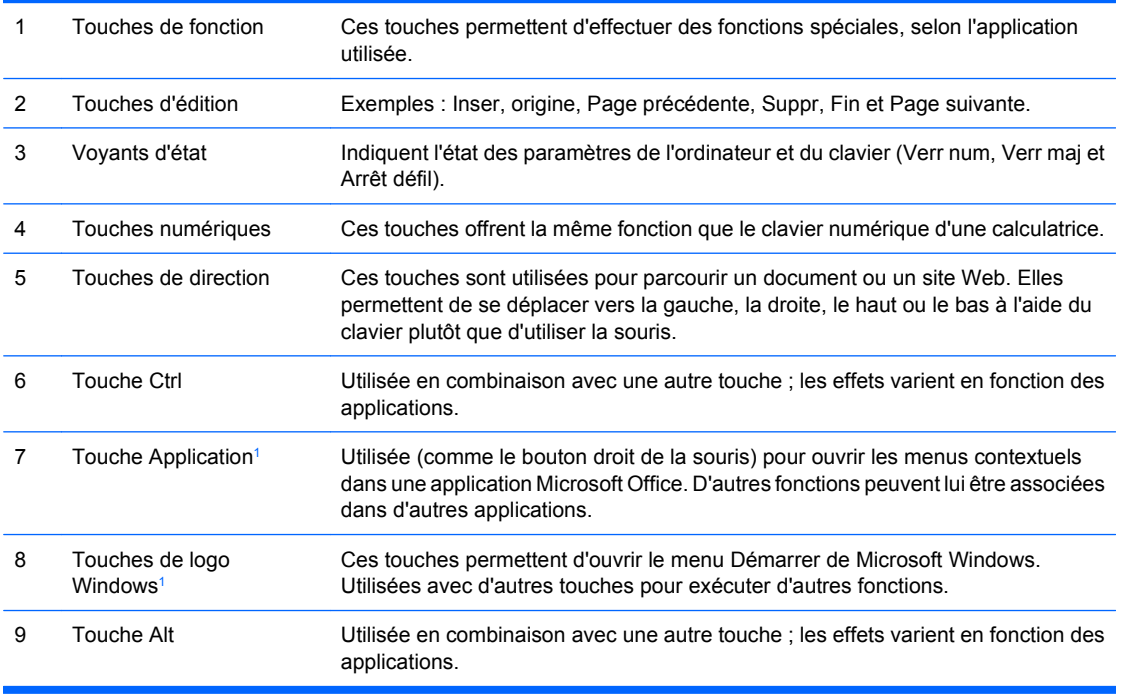

<sup>1</sup> Touches disponibles dans certaines régions géographiques.

## **Utilisation des touches de logo Windows**

La combinaison de la touche de logo Windows avec d'autres touches permet d'accomplir certaines fonctions dans le système d'exploitation Windows. Pour identifier la touche de logo Windows, reportezvous à la section Clavier à la page 5.

#### **Tableau 1-5 Fonctions de la touche de logo Windows**

Les fonctions de la touche de logo Windows suivants sont disponibles dans Microsoft Windows XP et Microsoft Windows Vista.

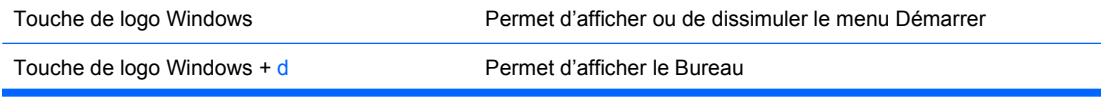

#### **Tableau 1-5 Fonctions de la touche de logo Windows (suite)**

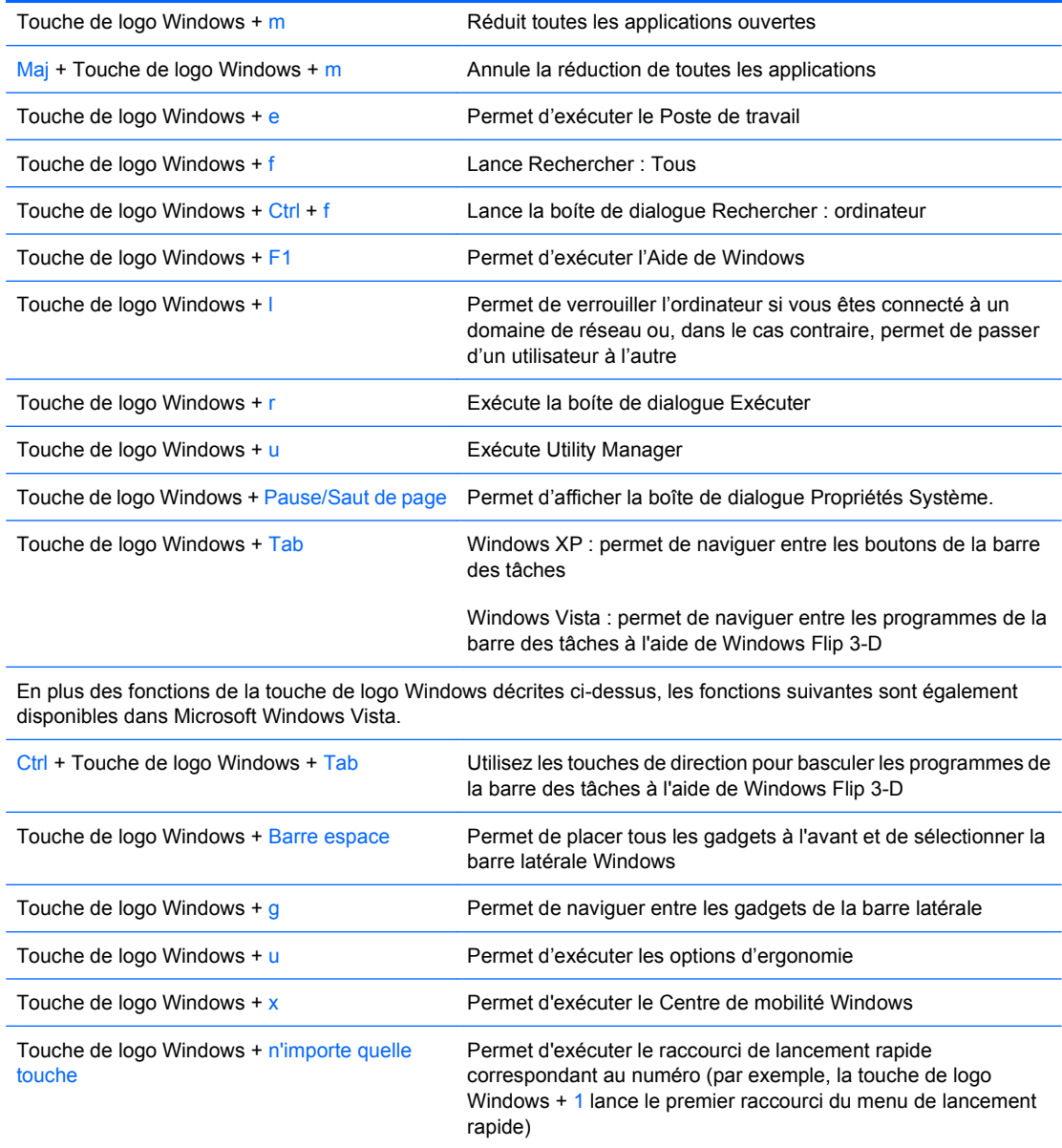

# <span id="page-12-0"></span>**Emplacement du numéro de série**

Chaque ordinateur possède un numéro de série unique et un ID de produit situés en haut à gauche. Ayez toujours ces numéros à portée de main lorsque vous contactez le service clientèle.

**Figure 1-6** Emplacement du numéro de série et de l'ID du produit

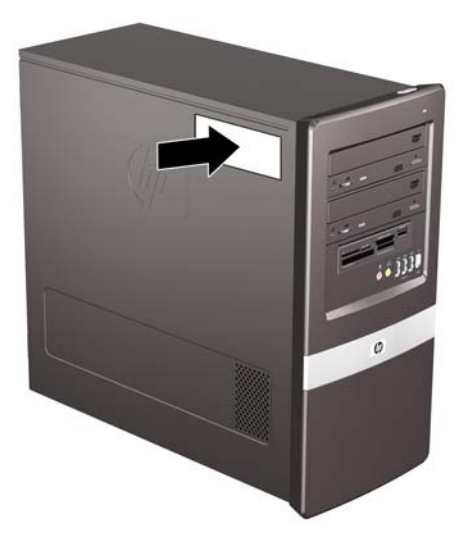

# <span id="page-13-0"></span>**2 Mises à niveau matérielles**

# **Avertissements et précautions**

Avant toute mise à niveau, suivez scrupuleusement toutes les instructions s'y rapportant et n'oubliez pas de lire les notes d'avertissement et d'attention de ce manuel.

**AVERTISSEMENT !** Afin de réduire les risques de blessures provenant de choc électrique, de surface à haute température ou d'incendie :

Déconnectez le cordon d'alimentation de la prise murale et laissez refroidir les éléments internes du système avant de les toucher.

Ne branchez pas de connecteurs de téléphone ou de télécommunication sur les prises de carte réseau.

Utilisez toujours la fiche de terre du cordon d'alimentation. La fiche de terre est un élément de sécurité important.

Branchez le cordon d'alimentation sur une prise secteur avec conducteur de terre, accessible facilement.

Pour éviter tout risque de blessure grave, lisez le manuel *Sécurité et ergonomie du poste de travail*. Ce manuel explique comment agencer correctement un poste de travail et comment s'installer confortablement devant un ordinateur. Il contient également d'importantes informations sur la sécurité électrique et mécanique. Ce manuel est disponible sur le Web à l'adresse<http://www.hp.com/ergo>.

**ATTENTION :** L'électricité statique peut endommager les composants électroniques de l'ordinateur ou de l'équipement en option. Il est conseillé de toucher un objet métallique relié à la terre avant de commencer l'installation. Reportez-vous à l'Annexe D, [Décharges électrostatiques à la page 48,](#page-53-0) pour plus d'informations.

Quand l'ordinateur est branché sur le secteur, la carte mère est sous tension. Vous devez déconnecter le cordon d'alimentation avant d'ouvrir l'ordinateur pour prévenir toute détérioration des composants internes.

# <span id="page-14-0"></span>**Retrait du panneau d'accès de l'ordinateur**

- **1.** Retirez/désengagez tout périphérique de sécurité qui entrave l'ouverture de l'ordinateur.
- **2.** Retirez tout support amovible, tel que disquette ou disque compact, de l'ordinateur.
- **3.** Exécutez la procédure d'arrêt du système d'exploitation, puis mettez l'ordinateur et les périphériques externes hors tension.
- **4.** Retirez le cordon d'alimentation de la prise secteur et débranchez tous les périphériques externes.
- **ATTENTION :** Quel que soit l'état de mise sous tension, une tension est toujours présente sur la carte mère tant que l'ordinateur est branché sur une prise secteur active. Vous devez déconnecter le cordon d'alimentation pour éviter d'endommager les composants internes de l'ordinateur.
- **5.** Retirez la vis (1) du panneau d'accès au châssis de l'ordinateur.
- **6.** Faites glisser le panneau d'accès (2) vers l'arrière d'environ 1,3 cm, puis retirez-le en le soulevant.
- **FREMARQUE :** Pour installer des pièces internes, vous pouvez coucher l'ordinateur sur son flanc. Assurez-vous que le côté du panneau d'accès est dirigé vers le haut.

**Figure 2-1** Retrait du panneau d'accès de l'ordinateur

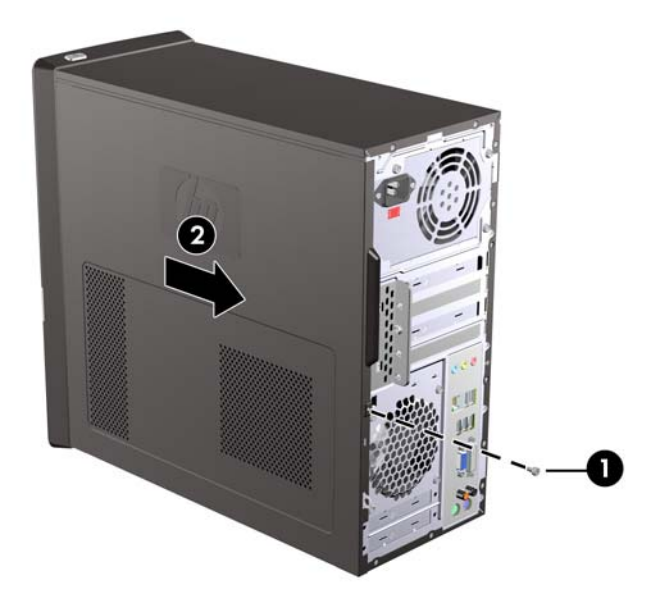

# <span id="page-15-0"></span>**Remise en position du panneau d'accès de l'ordinateur**

Placez le panneau d'accès sur le châssis, en laissant environ 1,3 cm (0,5 pouce) du panneau suspendu à l'arrière du châssis et faites-le glisser en place (1). Revissez la vis de fixation après avoir vérifié que les orifices du capot et du châssis sont bien alignés (2).

**Figure 2-2** Remise en position du panneau d'accès de l'ordinateur

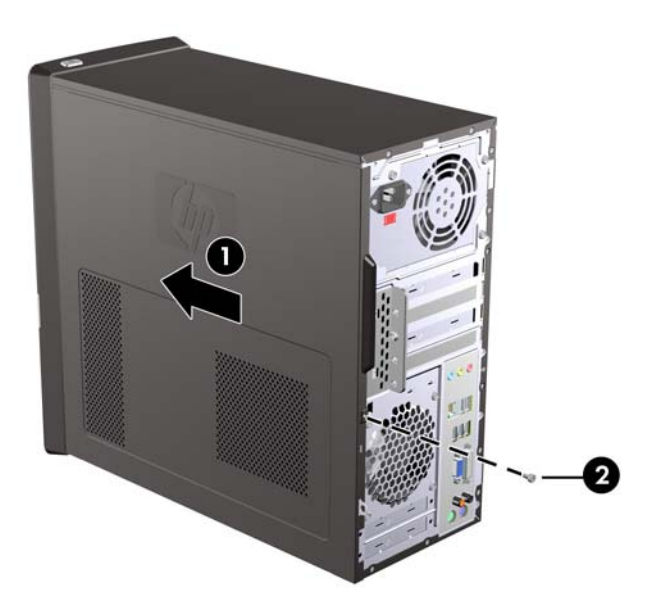

# <span id="page-16-0"></span>**Retrait du cache avant**

- **1.** Retirez/désengagez tout périphérique de sécurité qui entrave l'ouverture de l'ordinateur.
- **2.** Retirez tout support amovible, tel que disquette ou disque compact, de l'ordinateur.
- **3.** Exécutez la procédure d'arrêt du système d'exploitation, puis mettez l'ordinateur et les périphériques externes hors tension.
- **4.** Retirez le cordon d'alimentation de la prise secteur et débranchez tous les périphériques externes.
- **ATTENTION :** Quel que soit l'état de mise sous tension, une tension est toujours présente sur la carte mère tant que l'ordinateur est branché sur une prise secteur active. Vous devez déconnecter le cordon d'alimentation pour éviter d'endommager les composants internes de l'ordinateur.
- **5.** Retirez le panneau d'accès de l'ordinateur.
- **6.** Tirez vers l'extérieur les trois loquets situés sur le côté droit du cache (1), puis retirez le cache du châssis (2) en faisant pivoter le côté droit du cache, puis son côté gauche.

**Figure 2-3** Retrait du cache avant

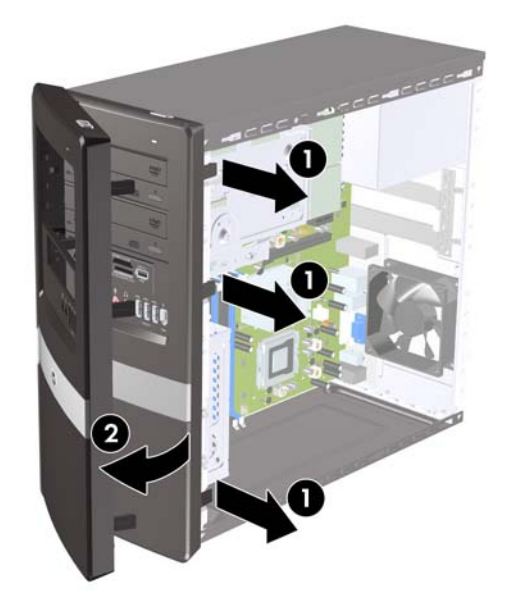

## <span id="page-17-0"></span>**Retrait de caches protecteurs**

Sur certains modèles, des caches protecteurs recouvrant les compartiments d'unités 3,5 et 5,25 pouces doivent être retirés avant de pouvoir installer une unité. Pour retirer un cache protecteur :

- **1.** Suivez les instructions décrites dans [Retrait du cache avant à la page 11.](#page-16-0)
- **2.** Poussez les deux onglets de maintien vers le bord gauche externe du cache (1), puis tirez le cache protecteur vers l'intérieur pour l'extraire (2).

**Figure 2-4** Retrait d'un cache protecteur

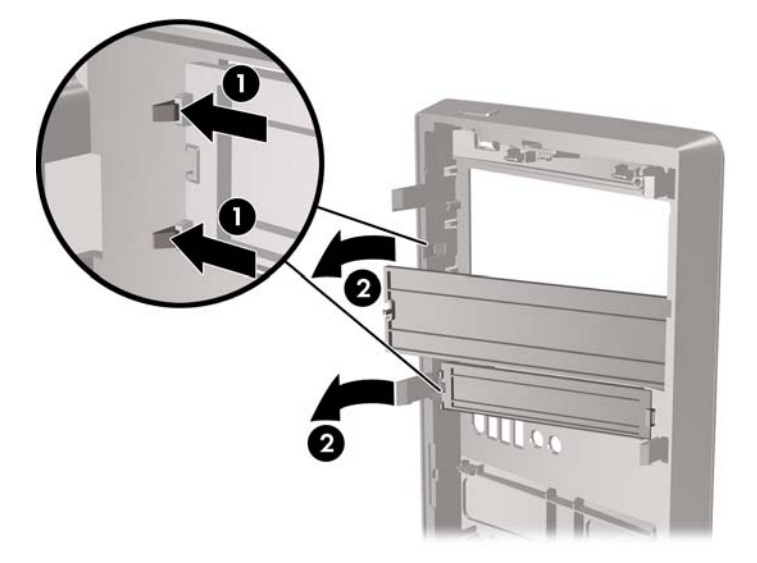

# <span id="page-18-0"></span>**Remise en position du cache avant**

Insérez les trois crochets situés sur le côté gauche du cache dans les fentes du châssis (1), puis faites pivoter le cache de gauche à droite (2) afin qu'il se mette en place.

**Figure 2-5** Remise en position du cache avant

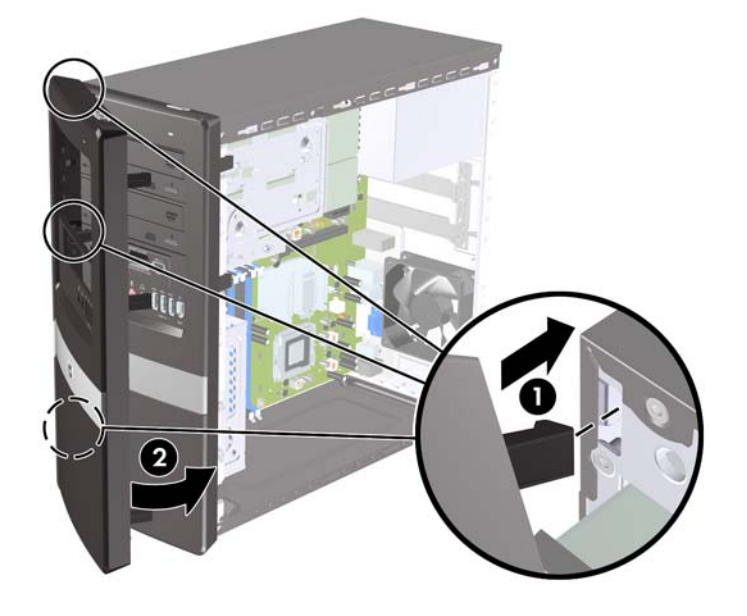

# <span id="page-19-0"></span>**Installation de mémoire additionnelle**

L'ordinateur est équipé de modules DIMM DDR2-SDRAM.

### **Modules DIMM**

Les supports mémoire de la carte mère peuvent recevoir un maximum de quatre modules DIMM standard. À la livraison, ces connecteurs pour module mémoire accueillent au moins un module mémoire préinstallé. Pour exploiter entièrement la prise en charge de mémoire, vous pouvez équiper la carte mère d'un maximum de 8 Go de mémoire dans une configuration hautes performances à deux canaux.

### **Modules DIMM DDR2-SDRAM**

Pour le bon fonctionnement du système, les modules DIMM DDR2-SDRAM doivent être du type suivant :

- standard à 240 broches
- sans tampon, conformes à la norme PC2 6400 800 MHz
- modules DIMM DDR2-SDRAM de 1,8 volts

Les modules DIMM DDR2-SDRAM doivent également :

- prendre en charge une latence CAS 5 DDR2 800 Mhz (rythme 5-5-5) ou une latence CAS 6 DDR2 800 Mhz (rythme 6-6-6)
- contenir les informations obligatoires du JEDEC SPD

De plus l'ordinateur doit prendre en charge :

- les technologies de mémoire non-ECC à 512 Mbits, 1 Gbit et 2 Gbits.
- les modules DIMM à une face ou deux faces
- les modules DIMM construits avec des puces x8 et x16 DDR ; les puces x4 SDRAM ne sont pas prises en charge

**F** REMARQUE : Le système ne fonctionnera pas correctement si vous installez des modules DIMM non pris en charge.

## <span id="page-20-0"></span>**Supports de module DIMM**

La carte mère est équipée de quatre supports DIMM, deux par canal. Ces supports sont identifiés DIMM1, DIMM2, DIMM3 et DIMM4. Les supports DIMM1 et DIMM2 correspondent au canal A ; les supports DIMM3 et DIMM4 correspondent au canal B.

**Figure 2-6** Emplacement des supports DIMM

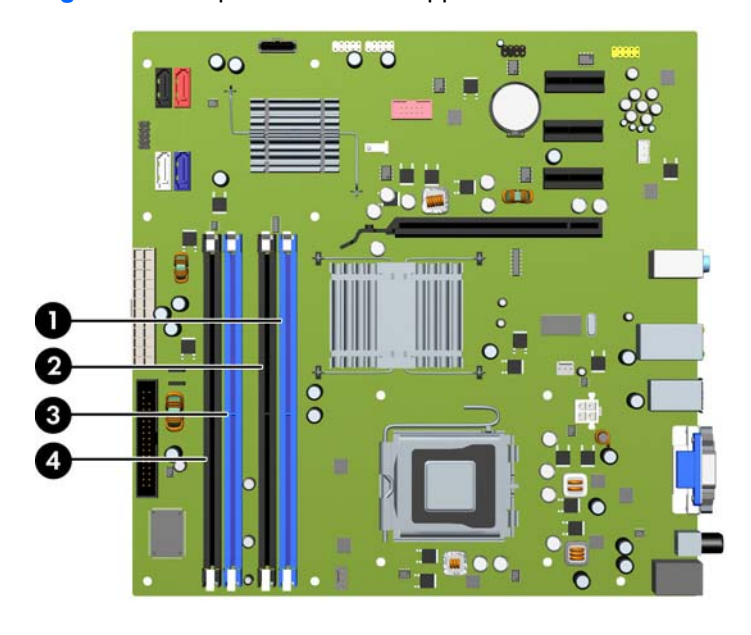

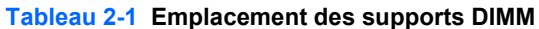

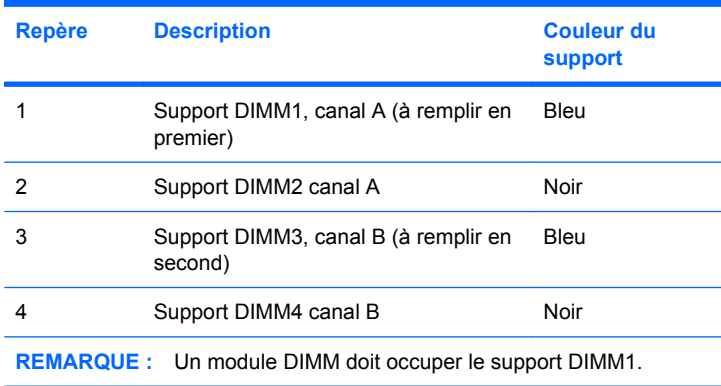

Le système fonctionnera automatiquement en mode à un canal, à deux canaux ou flexible, en fonction de la position des modules DIMM.

- Le système fonctionne dans le mode à un canal si les modules DIMM sont installés dans les supports d'un même canal.
- Le système fonctionnera en mode performant entrelacé à deux canaux si la capacité totale des modules DIMM du canal A est égale à celle des modules du canal B. Cependant, la technologie et la capacité des modules peuvent être différentes entre les deux canaux. Par exemple, si le canal A comporte deux modules DIMM de 512 Mo et le canal B un module de 1 Go, le système fonctionnera en mode entrelacé.
- <span id="page-21-0"></span>Le système fonctionnera en mode flexible entrelacé si la capacité totale des modules DIMM du canal A n'est pas égale à celle des modules du canal B. En mode flexible, le canal doté de la quantité la plus faible de mémoire décrit la capacité totale de mémoire attribuée aux deux canaux et le reste est alloué à un canal unique. Pour obtenir une vitesse optimale, les canaux doivent être équilibrés afin que la quantité la plus élevée de mémoire soit répartie entre les deux canaux. Si un canal dispose de plus de mémoire que l'autre, la plus grande quantité doit être attribuée au canal A. Par exemple, si vous peuplez les supports avec un module DIMM de 1 Go et trois modules DIMM de 512 Mo, le canal A devra être peuplé avec un module DIMM de 1 Go DIMM et un module DIMM de 512 Mo, tandis que le canal B devra être peuplé avec les deux modules DIMM de 512 Mo. Dans cette configuration, 2 Go sont exécutés en tant que double canal et 512 Mo en tant que canal unique.
- Dans chaque mode, le module DIMM le plus lent du système détermine la vitesse maximum de fonctionnement.

### **Installation de modules DIMM**

**ATTENTION :** Avant d'ajouter ou de retirer des modules mémoire, vous devez déconnecter le cordon d'alimentation et attendre environ 30 secondes pour éliminer toute énergie résiduelle. Quel que soit l'état de mise sous tension, une tension est toujours fournie aux modules mémoire tant que l'ordinateur est branché sur une prise secteur active. L'ajout ou le retrait de modules mémoire alors qu'une tension est toujours présente peut endommager de manière irrémédiable les modules mémoire ou la carte mère.

Les supports des modules mémoire possèdent des contacts en or. Lors de la mise à niveau de la mémoire, il convient d'utiliser des modules DIMM avec des contacts en or, afin d'éviter les risques de corrosion et/ou d'oxydation pouvant résulter du contact de deux métaux incompatibles.

L'électricité statique peut endommager les composants électroniques de l'ordinateur ou des cartes en option. Il est conseillé de toucher un objet métallique relié à la terre avant de commencer l'installation. Pour plus d'informations, reportez-vous à l'Annexe D, [Décharges électrostatiques à la page 48](#page-53-0).

Lorsque vous manipulez un module mémoire, ne touchez aucun contact, car vous risqueriez d'endommager le module.

- **1.** Retirez/désengagez tout périphérique de sécurité qui entrave l'ouverture de l'ordinateur.
- **2.** Retirez tout support amovible, tel que disquette ou disque compact, de l'ordinateur.
- **3.** Exécutez la procédure d'arrêt du système d'exploitation, puis mettez l'ordinateur et les périphériques externes hors tension.
- **4.** Retirez le cordon d'alimentation de la prise secteur et débranchez tous les périphériques externes.
- **ATTENTION :** Avant d'ajouter ou de retirer des modules mémoire, vous devez déconnecter le cordon d'alimentation et attendre environ 30 secondes pour éliminer toute énergie résiduelle. Quel que soit l'état de mise sous tension, une tension est toujours fournie aux modules mémoire tant que l'ordinateur est branché sur une prise secteur active. L'ajout ou le retrait de modules mémoire alors qu'une tension est toujours présente peut endommager de manière irrémédiable les modules mémoire ou la carte mère.
- **5.** Retirez le panneau d'accès de l'ordinateur.
- **6.** Repérez les supports des modules mémoire sur la carte mère.
	- **AVERTISSEMENT !** Afin d'éviter toute brûlure, il est conseillé de laisser refroidir les éléments internes du système avant de les toucher.

**7.** Ouvrez les deux loquets du support de module mémoire (1) et insérez le module mémoire dans le support (2).

**Figure 2-7** Installation d'un module DIMM

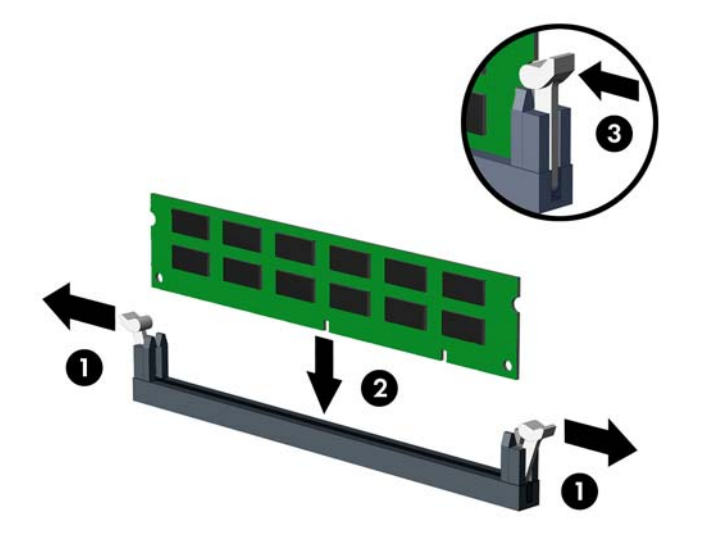

**REMARQUE :** Un module mémoire ne peut être installé que dans un sens. Faites coïncider l'encoche du module avec le détrompeur du support de mémoire.

Un module DIMM doit occuper le support DIMM1. Peuplez toujours les supports bleus avant les supports noirs dans chaque canal.

Afin de créer une configuration de mémoire à deux canaux, la capacité de mémoire du canal A doit être égale à celle du canal B. Pour plus d'informations, reportez-vous à la section [Supports de](#page-20-0) [module DIMM à la page 15](#page-20-0).

- **8.** Enfoncez fermement le module DIMM dans le connecteur jusqu'à ce qu'il soit complètement inséré et correctement enclenché. Vous devez pousser le module DIMM entièrement dans le support et l'enclencher de manière stable dans le support afin d'éviter toute corruption de la mémoire. Assurez-vous de refermer les loquets (3).
- **9.** Répétez les étapes 7 et 8 pour installer d'autres modules.
- **10.** Remettez en place le panneau d'accès de l'ordinateur.
- **11.** Reconnectez le cordon d'alimentation et tous les périphériques externes, puis mettez l'ordinateur sous tension. L'ordinateur doit reconnaître automatiquement la mémoire ajoutée à la mise sous tension qui suit.
- **12.** Verrouillez tout périphérique de sécurité que vous avez désengagé lors du retrait du panneau d'accès.

# <span id="page-23-0"></span>**Retrait ou installation d'une carte d'extension**

L'ordinateur dispose également de trois connecteurs d'extension PCI Express x1 et d'un connecteur d'extension PCI Express x16. Les emplacements d'extension correspondent à pleine hauteur ou mihauteur aux cartes d'extension.

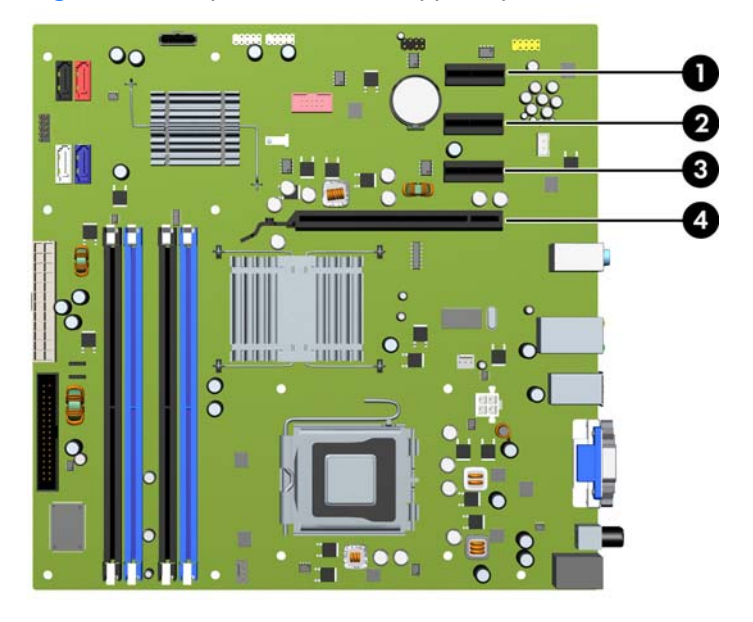

**Figure 2-8** Emplacement des supports pour carte d'extension

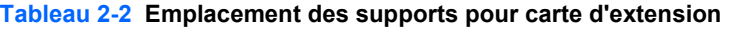

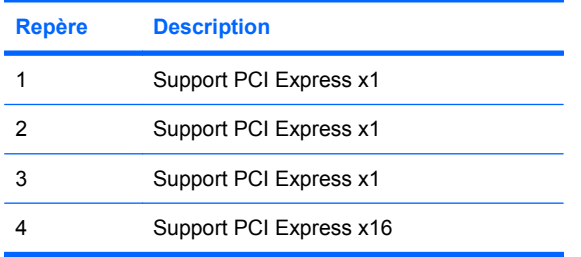

**EX REMARQUE :** Vous pouvez installer une carte d'extension PCI Express x1, x4, x8 ou x16 dans le support d'extension PCI Express x16.

Pour retirer, remplacer ou ajouter une carte d'extension :

- **1.** Retirez/désengagez tout périphérique de sécurité qui entrave l'ouverture de l'ordinateur.
- **2.** Retirez tout support amovible, tel que disquette ou disque compact, de l'ordinateur.
- **3.** Exécutez la procédure d'arrêt du système d'exploitation, puis mettez l'ordinateur et les périphériques externes hors tension.
- **4.** Retirez le cordon d'alimentation de la prise secteur et débranchez tous les périphériques externes.
- **ATTENTION :** Quel que soit l'état de mise sous tension, une tension est toujours présente sur la carte mère tant que l'ordinateur est branché sur une prise secteur active. Vous devez déconnecter le cordon d'alimentation pour éviter d'endommager les composants internes de l'ordinateur.
- **5.** Retirez le panneau d'accès de l'ordinateur.
- **6.** Repérez le support de carte d'extension approprié sur la carte mère, ainsi que le support de carte d'extension correspondant à l'arrière du châssis de l'ordinateur.
- **7.** À l'arrière de l'ordinateur, des obturateurs d'extension maintiennent en place les équerres de fixation des cartes d'extension. Retirez la vis du verrou du cache de compartiment, puis faites glisser ce dernier pour le retirer du châssis.

**Figure 2-9** Ouverture des obturateurs d'extension

**8.** Avant d'installer une carte d'extension, retirez le cache du support d'extension ou la carte d'extension existante.

- <span id="page-25-0"></span>**REMARQUE :** Avant de retirer une carte d'extension déjà installée, débranchez tous les câbles qui y sont rattachés.
	- **a.** Si vous installez une carte d'extension dans un support vacant, vous devez utiliser un tournevis à lame plate pour extraire le blindage métallique sur le panneau arrière qui recouvre le connecteur d'extension. Veillez à retirer le blindage correspondant à la carte d'extension que vous installez.

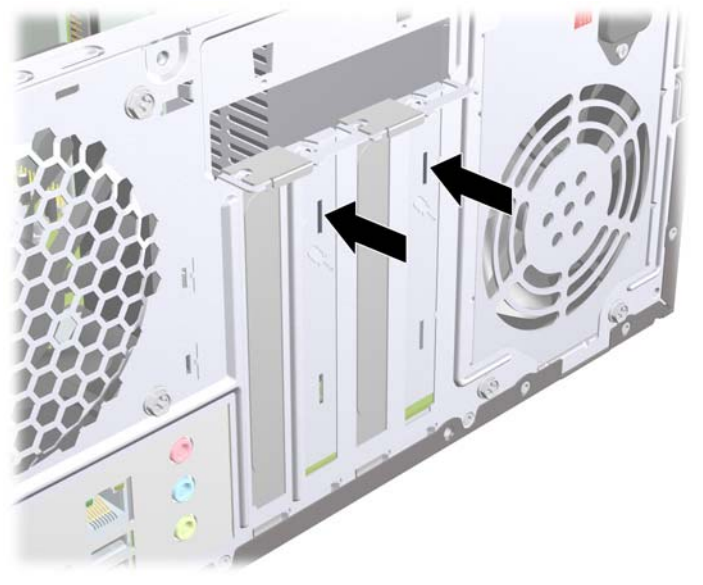

**Figure 2-10** Retrait d'un obturateur d'extension

**b.** Si vous retirez une carte PCI Express x1, tenez-la à chaque extrémité et faites-la délicatement basculer jusqu'à ce qu'elle sorte de son support. Veillez à ne pas abîmer la carte en heurtant d'autres composants.

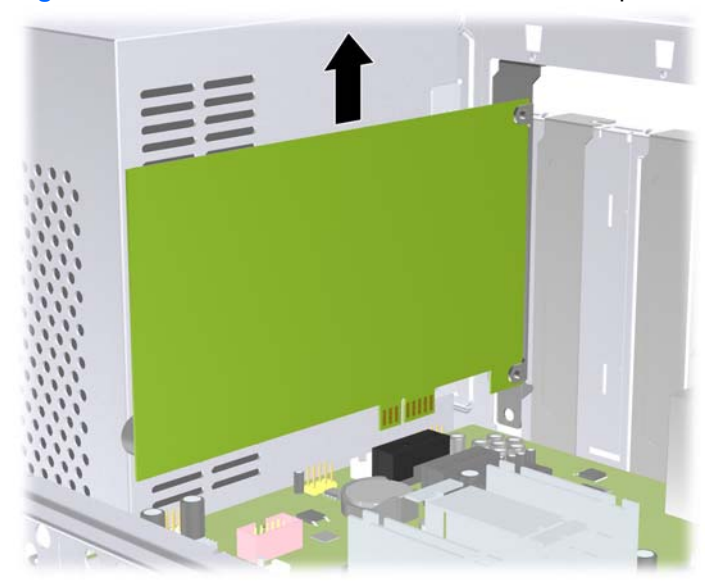

**Figure 2-11** Retrait d'une carte d'extension PCI Express x1

<span id="page-26-0"></span>**c.** Si vous retirez une carte PCI Express x16, tirez sur le bras de fixation à l'arrière du support pour l'écarter de la carte, puis faites délicatement basculer la carte jusqu'à ce qu'elle sorte de son support. Veillez à ne pas abîmer la carte en heurtant d'autres composants.

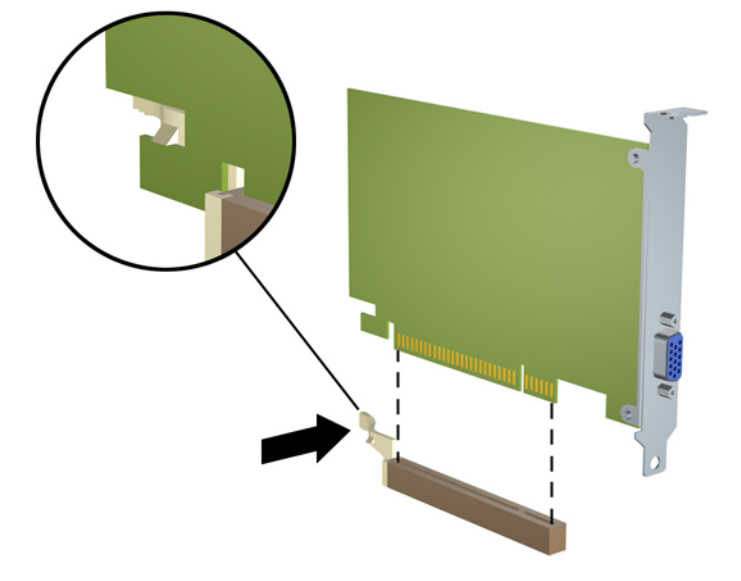

**Figure 2-12** Retrait d'une carte d'extension PCI Express x16

- **9.** Placez la carte retirée dans un emballage antistatique.
- **10.** Si vous n'installez pas de nouvelle carte d'extension, installez l'obturateur d'extension pour fermer l'orifice.
	- **ATTENTION :** Après avoir enlevé une carte d'extension, vous devez la remplacer par une autre ou installer un obturateur pour assurer le refroidissement des composants internes en fonctionnement.

**11.** Pour installer une nouvelle carte d'extension, tenez la carte juste au-dessus du connecteur d'extension sur la carte mère, puis déplacez-la vers l'arrière du châssis de manière à ce que le bas de l'équerre sur la carte coulisse dans le petit emplacement sur le châssis. Appuyez sur la carte pour l'insérer dans son connecteur sur la carte mère.

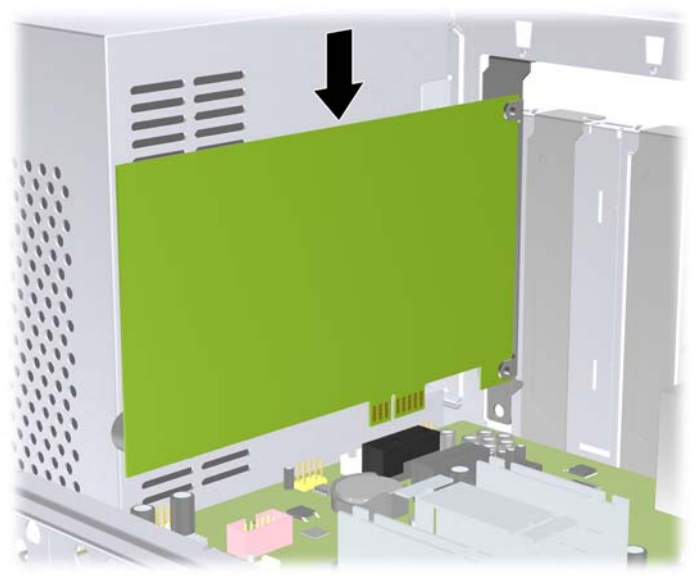

**Figure 2-13** Installation d'une carte d'extension

- **EX REMARQUE :** Lorsque vous installez une carte d'extension, appuyez fermement sur la carte, de sorte que l'ensemble du connecteur soit correctement enclenché dans le connecteur de carte d'extension.
- **12.** Replacez les obturateurs d'extension et mettez-les en place à l'aide de la vis précédemment retirée.

**Figure 2-14** Verrouillage des cartes et des obturateurs d'extension.

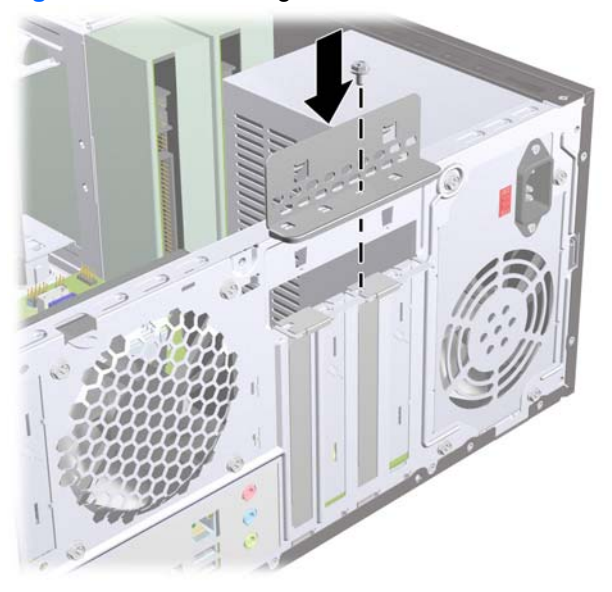

- **13.** Le cas échéant, branchez les câbles extérieurs sur la carte installée. Connectez les câbles intérieurs à la carte mère, si nécessaire.
- **14.** Remettez en place le panneau d'accès de l'ordinateur.
- <span id="page-28-0"></span>**15.** Reconnectez le cordon d'alimentation et tous les périphériques externes, puis mettez l'ordinateur sous tension.
- **16.** Verrouillez tout périphérique de sécurité que vous avez désengagé lors du retrait du panneau d'accès.
- **17.** Le cas échéant, reconfigurez l'ordinateur. Reportez-vous au *Manuel de l'utilitaire Computer Setup (F10)* pour plus d'instructions sur l'utilisation de Computer Setup.

## **Emplacements des unités**

**Figure 2-15** Emplacements des unités

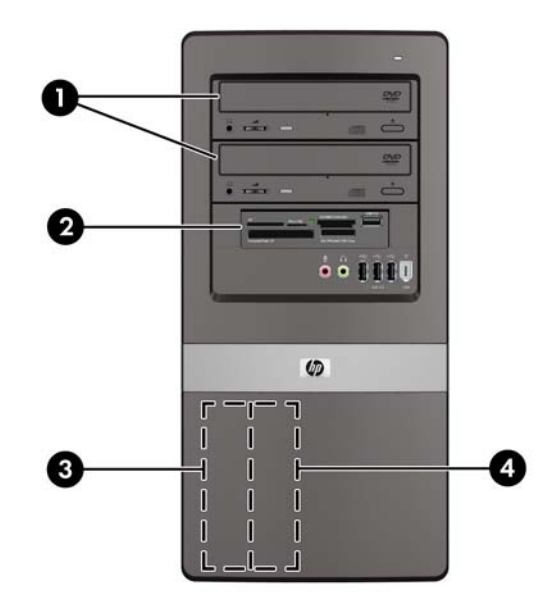

- 1 Deux compartiments d'unité 5,25 pouces externe pour unités en option (unités optiques illustrées)
- 2 Un compartiment d'unité externe 3,5 pouces pour unité en option (lecteur de carte multimédia illustré)
- 3 Compartiment principal de disque dur 3,5 pouces interne
- 4 Compartiment secondaire de disque dur 3,5 pouces interne pour disque dur en option

Pour vérifier le type, la taille et la capacité des unités de stockage installées dans l'ordinateur, exécutez Computer Setup. Pour plus d'informations, reportez-vous au *Manuel de l'utilitaire Computer Setup (F10)*.

# <span id="page-29-0"></span>**Installation d'unités supplémentaires**

Lorsque vous installez des unités supplémentaires, procédez comme suit :

- Le disque dur SATA (Serial ATA) principal doit être connecté au contrôleur SATA (bleu foncé, libellé SATA0) principal sur la carte mère.
- Connectez la première unité optique SATA au connecteur SATA blanc libellé SATA1 sur la carte mère.
- Connectez une deuxième unité optique SATA au connecteur SATA5 noir.
- Connectez un deuxième disque dur SATA au connecteur SATA4 rouge.
- Connectez une unité de disquette au connecteur libellé FLOPPY.
- Connectez un lecteur de carte multimédia au connecteur USB orange libellé F\_USB2.
- Le système ne prend pas en charge les unités optiques PATA (Parallel ATA) ni les disques durs PATA.
- Vous pouvez installer une unité un tiers de hauteur ou demi-hauteur dans un compartiment demihauteur.
- En cas de besoin, HP a fourni des vis de fixation supplémentaires pour les unités à l'intérieur du cache avant que vous pouvez utiliser pour mettre en place les unités dans le compartiment d'unité. Les disques durs nécessitent des vis américaines UNC 6-32. Des vis métriques M3 sont nécessaires pour toutes les autres unités. Les vis de guidage métriques M3 (1) fournies par HP sont noires. Les vis américaines UNC 6-32 (2) fournies par HP sont de teinte argentée.

**Figure 2-16** Emplacement des vis de fixation supplémentaires pour unités

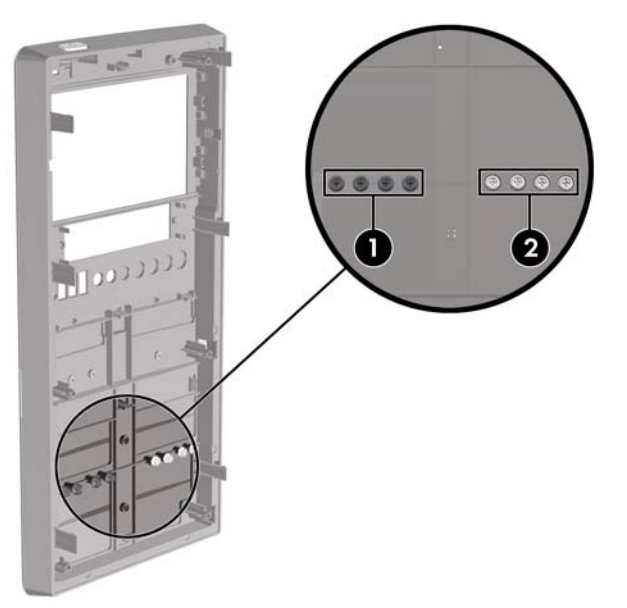

<span id="page-30-0"></span> $\triangle$  **ATTENTION** : Pour éviter tout risque de perte de données et de dégât à l'ordinateur ou à une unité :

Si vous insérez ou retirez une unité, arrêtez correctement le système d'exploitation, mettez l'ordinateur hors tension, puis débranchez le cordon d'alimentation. Ne retirez pas une unité lorsque l'ordinateur est sous tension ou en mode veille.

Avant de manipuler une unité, assurez-vous que vous êtes bien déchargé de toute électricité statique. Lorsque vous manipulez une unité, évitez de toucher les connecteurs. Pour plus d'informations sur la prévention des décharges électrostatiques, reportez-vous à l'Annexe D, [Décharges électrostatiques](#page-53-0) [à la page 48](#page-53-0).

Manipulez l'unité avec précaution ; ne la laissez pas tomber.

Ne forcez pas lors de l'insertion d'une unité.

Évitez d'exposer l'unité à des liquides, des températures extrêmes ou au champ magnétique émis par des appareils tels que des moniteurs ou des haut-parleurs.

Si vous devez envoyer une unité par la poste, prenez soin de la placer dans un emballage à bulles d'air ou tout autre emballage offrant une protection suffisante. Veuillez également apposer sur le colis une étiquette indiquant « Fragile : à manipuler avec précaution ».

#### **Connexions d'unité de carte mère**

Reportez-vous à l'illustration et au tableau suivants pour identifier les connecteurs de l'unité de carte mère.

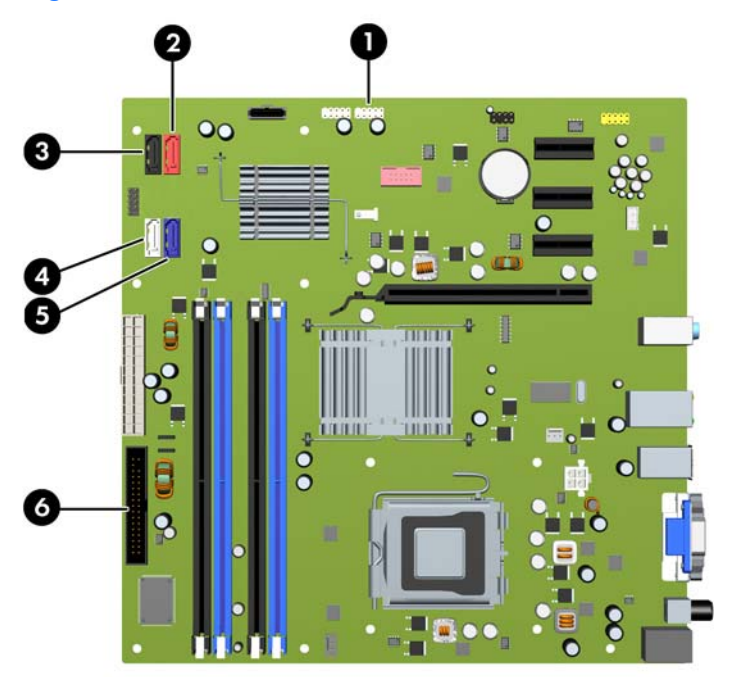

**Figure 2-17** Connexions d'unité de carte mère

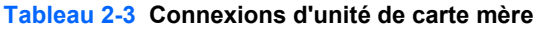

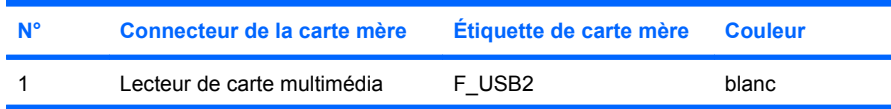

#### <span id="page-31-0"></span>**Tableau 2-3 Connexions d'unité de carte mère (suite)**

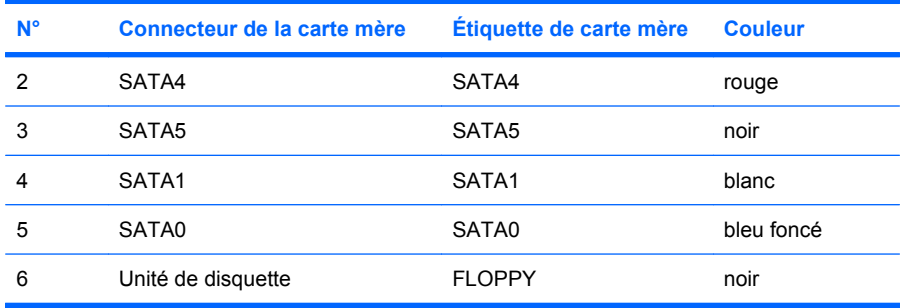

## **Extraction d'une unité optique**

**ATTENTION :** Avant de retirer une unité de l'ordinateur, veillez à ce qu'elle ne contienne pas de support amovible.

Pour retirer une unité optique :

- **1.** Retirez/désengagez tout périphérique de sécurité qui entrave l'ouverture de l'ordinateur.
- **2.** Retirez tout support amovible, tel que disquette ou disque compact, de l'ordinateur.
- **3.** Exécutez la procédure d'arrêt du système d'exploitation, puis mettez l'ordinateur et les périphériques externes hors tension.
- **4.** Retirez le cordon d'alimentation de la prise secteur et débranchez tous les périphériques externes.
- **ATTENTION :** Quel que soit l'état de mise sous tension, une tension est toujours présente sur la carte mère tant que l'ordinateur est branché sur une prise secteur active. Vous devez déconnecter le cordon d'alimentation pour éviter d'endommager les composants internes de l'ordinateur.
- **5.** Retirez le panneau d'accès et le cache avant.
- **6.** Déconnectez le cordon d'alimentation (1) et le câble de données (2) de l'arrière de l'unité optique.

**Figure 2-18** Déconnexion du câble d'alimentation et du câble de données.

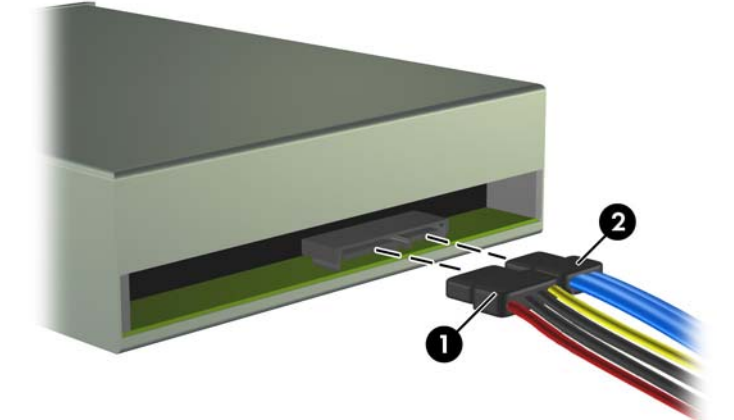

<span id="page-32-0"></span>**7.** Retirez les deux vis qui fixent l'unité au compartiment d'unité (1), puis faites coulisser l'unité pour la sortir vers l'avant du châssis (2).

**Figure 2-19** Extraction d'une unité optique

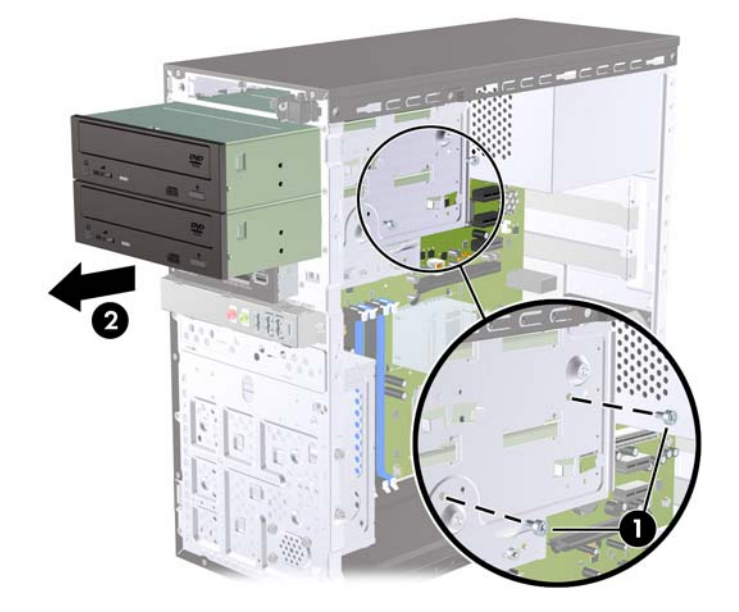

**EX REMARQUE :** Pour installer une unité optique, reportez-vous à Installation d'une unité optique dans le compartiment d'unité 5,25 pouces à la page 27.

### **Installation d'une unité optique dans le compartiment d'unité 5,25 pouces**

Pour installer une unité optique 5,25 pouces en option :

- **1.** Retirez/désengagez tout périphérique de sécurité qui entrave l'ouverture de l'ordinateur.
- **2.** Retirez tout support amovible, tel que disquette ou disque compact, de l'ordinateur.
- **3.** Exécutez la procédure d'arrêt du système d'exploitation, puis mettez l'ordinateur et les périphériques externes hors tension.
- **4.** Retirez le cordon d'alimentation de la prise secteur et débranchez tous les périphériques externes.
- **ATTENTION :** Quel que soit l'état de mise sous tension, une tension est toujours présente sur la carte mère tant que l'ordinateur est branché sur une prise secteur active. Vous devez déconnecter le cordon d'alimentation pour éviter d'endommager les composants internes de l'ordinateur.
- **5.** Retirez le panneau d'accès et le cache avant.
- **6.** Si vous installez une unité dans un compartiment couvert par un cache, retirez d'abord le cache avant, puis le cache. Pour plus d'informations, reportez-vous à la section [Retrait de caches](#page-17-0) [protecteurs à la page 12.](#page-17-0)
- **7.** Si vous ajoutez une unité à un compartiment d'unité optique inférieur vide, vous devez retirer la plaque défonçable de l'unité. Pour cela, insérez une vis plate dans la fente de la plaque défonçable et faites pivoter la vis pour faire sortir la plaque défonçable du châssis. Jetez la plaque défonçable.
- **8.** Si la nouvelle unité possède des vis installées sur ses côtés, retirez les vis avant d'insérer l'unité dans le châssis.
- **9.** Faites glisser l'unité par l'avant du châssis (1) jusqu'à ce que les trous des vis de l'unité soient alignés avec les trous des vis du compartiment d'unité et insérez les deux vis de fixation métrique M3 (2) comme indiqué dans l'illustration ci-après.
	- **EXARQUE :** Des vis de fixation d'unité supplémentaires se trouvent à l'intérieur du cache avant, en cas de besoin. Les vis de fixation métriques M3 des unités optiques sont noires. Reportez-vous à la section [Installation d'unités supplémentaires à la page 24](#page-29-0) pour une illustration de l'emplacement des vis de fixation.

**Figure 2-20** Installation d'une unité optique

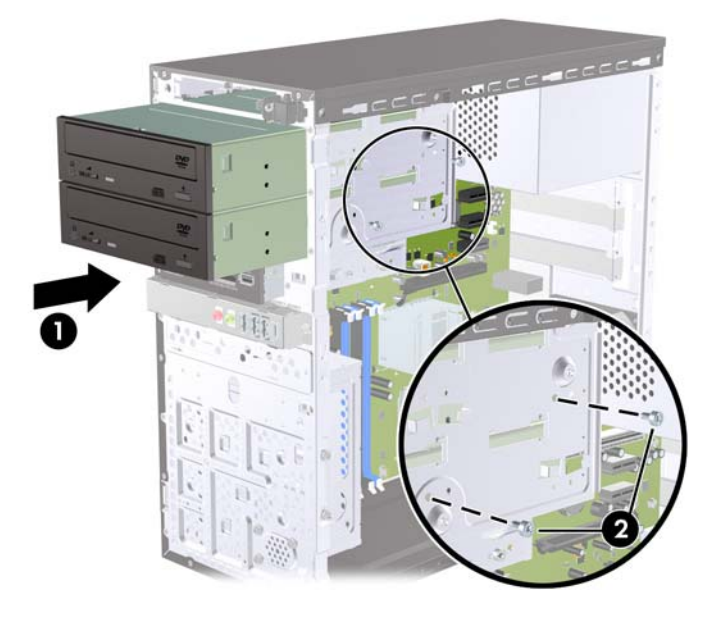

- **10.** Si la configuration du système inclut une seule unité optique, connectez le câble de données SATA au connecteur blanc libellé SATA1 sur la carte mère. Si vous ajoutez une seconde unité optique, connectez le câble de données SATA au connecteur noir identifié SATA5 sur la carte mère.
- **11.** Connectez le cordon d'alimentation (1) et le câble de données (2) à l'arrière de l'unité optique.

**Figure 2-21** Branchement du câble d'alimentation et du câble de données

**12.** Replacez le cache avant et le panneau d'accès.

- <span id="page-34-0"></span>**13.** Reconnectez le cordon d'alimentation et mettez l'ordinateur sous tension.
- **14.** Verrouillez tout périphérique de sécurité que vous avez désengagé lors du retrait du panneau d'accès.

Le système détecte automatiquement l'unité installée et reconfigure l'ordinateur.

#### **Retrait d'une unité 3,5 pouces externe**

- **ATTENTION :** Avant de retirer une unité de l'ordinateur, veillez à ce qu'elle ne contienne pas de support amovible.
- **EX REMARQUE :** Le compartiment d'unité 3,5 pouces peut contenir une unité de diquette ou un lecteur de carte multimédia.
	- **1.** Retirez/désengagez tout périphérique de sécurité qui entrave l'ouverture de l'ordinateur.
	- **2.** Retirez tout support amovible, tel que disquette ou disque compact, de l'ordinateur.
	- **3.** Exécutez la procédure d'arrêt du système d'exploitation, puis mettez l'ordinateur et les périphériques externes hors tension.
	- **4.** Retirez le cordon d'alimentation de la prise secteur et débranchez tous les périphériques externes.
	- **ATTENTION :** Quel que soit l'état de mise sous tension, une tension est toujours présente sur la carte mère tant que l'ordinateur est branché sur une prise secteur active. Vous devez déconnecter le cordon d'alimentation pour éviter d'endommager les composants internes de l'ordinateur.
	- **5.** Retirez le panneau d'accès et le cache avant.
	- **6.** Déconnectez les câbles d'unité, comme indiqué par les illustrations suivantes :
		- **a.** Si vous retirez une unité de disquette, déconnectez le câble de données (1) et le cordon d'alimentation (2) à l'arrière de l'unité.

**Figure 2-22** Déconnexion des câbles de l'unité de disquette

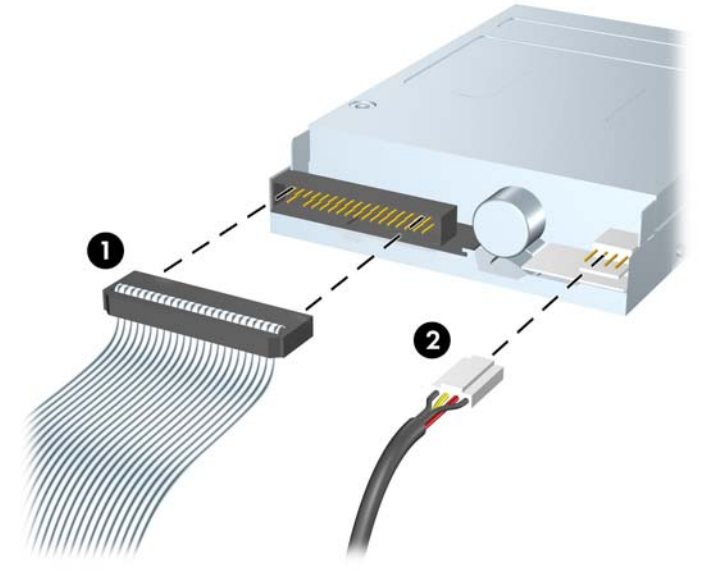

**b.** Si vous retirez un lecteur de carte multimédia, déconnectez le câble USB de la carte mère.

**Figure 2-23** Déconnexion du câble du lecteur de carte multimédia

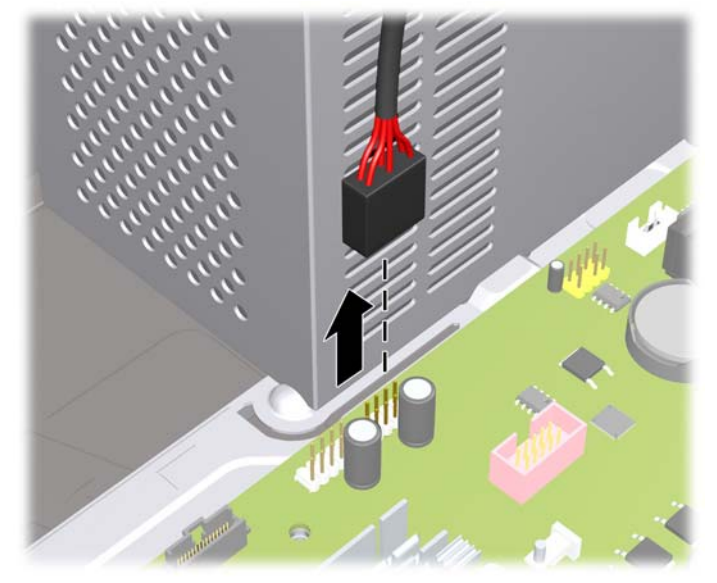

**7.** Retirez les deux vis qui fixent l'unité au compartiment (1), puis faites coulisser l'unité vers l'avant et sortez-la du compartiment (2).

**Figure 2-24** Retrait d'un périphérique 3,5 pouces (lecteur de carte multimédia illustré)

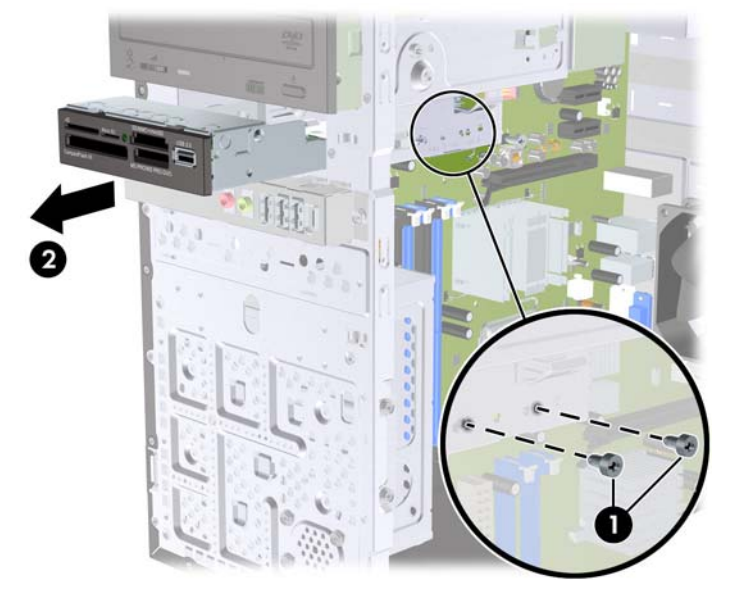

**REMARQUE :** Pour installer une unité optique externe de 3,5 pouces, reportez-vous à [Installation](#page-32-0) [d'une unité optique dans le compartiment d'unité 5,25 pouces à la page 27](#page-32-0).

## <span id="page-36-0"></span>**Installation d'une unité dans le compartiment d'unité externe 3,5 pouces**

Le compartiment externe 3,5 pouces situé à l'avant de l'ordinateur peut être configuré avec une unité de disquette ou un lecteur de carte multimédia.

- **1.** Retirez/désengagez tout périphérique de sécurité qui entrave l'ouverture de l'ordinateur.
- **2.** Retirez tout support amovible, tel que disquette ou disque compact, de l'ordinateur.
- **3.** Exécutez la procédure d'arrêt du système d'exploitation, puis mettez l'ordinateur et les périphériques externes hors tension.
- **4.** Retirez le cordon d'alimentation de la prise secteur et débranchez tous les périphériques externes.
- **ATTENTION :** Quel que soit l'état de mise sous tension, une tension est toujours présente sur la carte mère tant que l'ordinateur est branché sur une prise secteur active. Vous devez déconnecter le cordon d'alimentation pour éviter d'endommager les composants internes de l'ordinateur.
- **5.** Retirez le panneau d'accès et le cache avant.
- **6.** Si vous installez un lecteur de disquettes ou un lecteur de carte multimédia dans un compartiment couvert par un cache, retirez d'abord le cache avant, puis le cache. Pour plus d'informations, reportez-vous à la section [Retrait de caches protecteurs à la page 12.](#page-17-0)
- **7.** Si vous ajoutez une unité à un compartiment d'unité vide pour la première fois, vous devez retirer la plaque défonçable de l'unité. Pour cela, insérez une vis plate dans la fente de la plaque défonçable et faites pivoter la vis pour faire sortir la plaque défonçable du châssis. Jetez la plaque défonçable.
- **8.** Si la nouvelle unité possède des vis installées sur ses côtés, retirez les vis avant d'insérer l'unité dans le châssis.
- **9.** Faites glisser l'unité par l'avant du châssis (1) jusqu'à ce que les trous des vis de l'unité soient alignés avec les trous de vis du compartiment de l'unité et insérez les deux vis de fixation métrique M3 (2) comme indiqué dans l'illustration ci-après.
- **EXARGUE :** Des vis de fixation d'unité supplémentaires se trouvent à l'intérieur du cache avant, en cas de besoin. Les vis de fixation métriques M3 des unités de disquette ou des lecteurs de carte multimédia sont noires. Reportez-vous à la section [Installation d'unités supplémentaires](#page-29-0) [à la page 24](#page-29-0) pour une illustration de l'emplacement des vis de fixation.

**Figure 2-25** Installation d'un périphérique 3,5 pouces (lecteur de carte multimédia illustré)

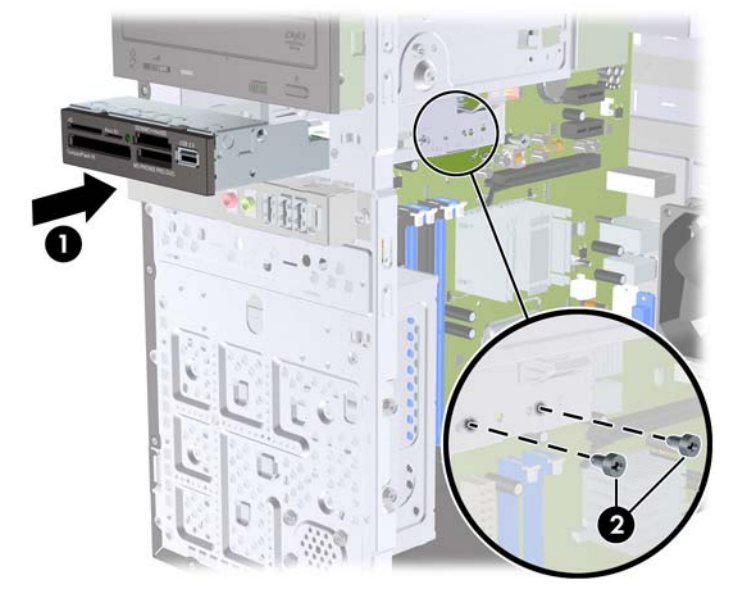

- **10.** Connectez les câbles d'unité appropriés :
	- **a.** Si vous installez une unité de disquette, connectez le cordon d'alimentation et le câble de données à l'arrière de l'unité et l'autre extrémité du câble de données au connecteur libellé FLOPPY sur la carte mère.
	- **b.** Si vous installez un lecteur de carte multimédia, connectez son câble USB au connecteur USB de la carte mère libellé F\_USB2.
	- **REMARQUE :** Reportez-vous à la section [Connexions d'unité de carte mère à la page 25](#page-30-0) pour une illustration des connecteurs d'unité de la carte mère.
- **11.** Replacez le cache avant et le panneau d'accès.
- **12.** Reconnectez le cordon d'alimentation et mettez l'ordinateur sous tension.
- **13.** Verrouillez tout périphérique de sécurité que vous avez désengagé lors du retrait du panneau d'accès.

## <span id="page-38-0"></span>**Retrait d'un disque dur 3,5 pouces interne**

- **REMARQUE :** Avant de retirer l'ancien disque dur, assurez-vous de sauvegarder ses données de manière à pouvoir les transférer sur le nouveau disque. Si vous remplacez le disque dur primaire, assurez-vous de créer un jeu de disques de récupération lors de la configuration initiale de l'ordinateur afin de restaurer le système d'exploitation, les drivers de logiciel et toutes les applications qui étaient préinstallées sur l'ordinateur. Si vous ne disposez pas de ce jeu de disques, sélectionnez **Démarrer** > **HP Backup and Recovery** et créez-le.
	- **1.** Retirez/désengagez tout périphérique de sécurité qui entrave l'ouverture de l'ordinateur.
	- **2.** Retirez tout support amovible, tel que disquette ou disque compact, de l'ordinateur.
	- **3.** Exécutez la procédure d'arrêt du système d'exploitation, puis mettez l'ordinateur et les périphériques externes hors tension.
	- **4.** Retirez le cordon d'alimentation de la prise secteur et débranchez tous les périphériques externes.
	- **ATTENTION :** Quel que soit l'état de mise sous tension, une tension est toujours présente sur la carte mère tant que l'ordinateur est branché sur une prise secteur active. Vous devez déconnecter le cordon d'alimentation pour éviter d'endommager les composants internes de l'ordinateur.
	- **5.** Retirez le panneau d'accès de l'ordinateur.
	- **6.** Retirez les deux vis qui fixent le compartiment du disque dur au châssis.

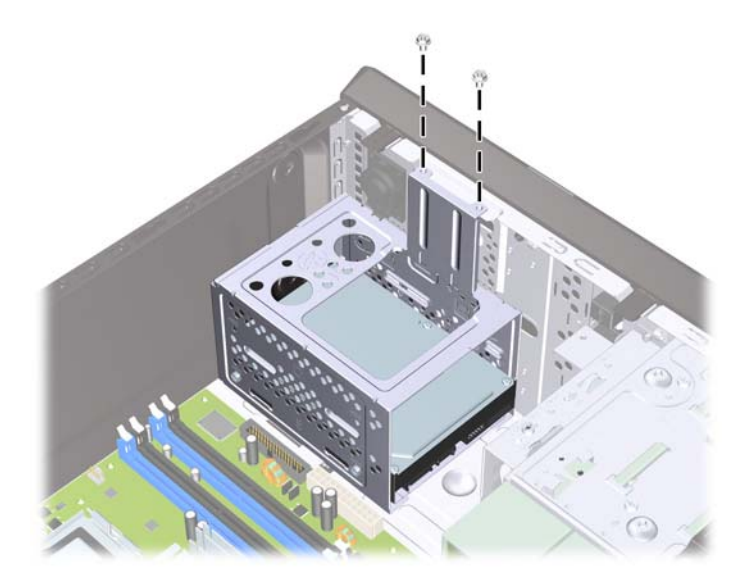

**Figure 2-26** Retrait des vis du compartiment de disque dur

**7.** Appuyez sur le loquet de dégagement situé sur le côté du compartiment du disque dur (1), puis faites-le glisser et sortez-le de la partie inférieure du châssis (2), tel qu'illustré ci-après.

**Figure 2-27** Dégagement du compartiment de disque dur

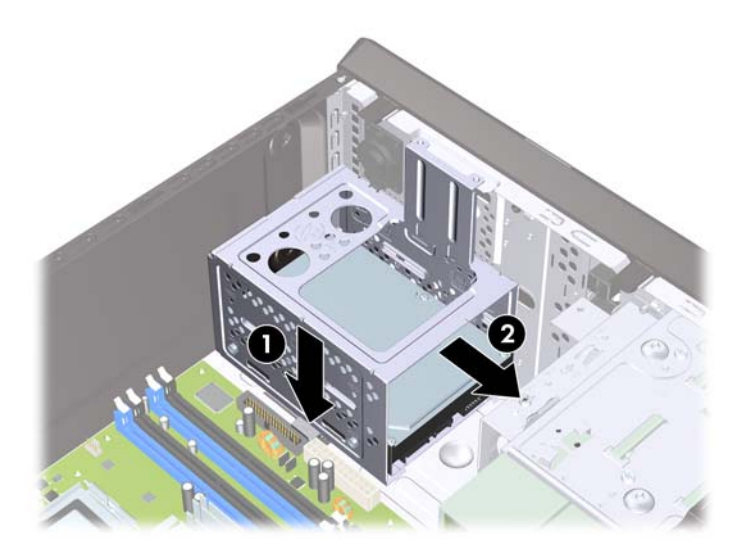

**8.** Retirez le compartiment du disque dur du châssis.

**Figure 2-28** Retrait du compartiment de disque dur

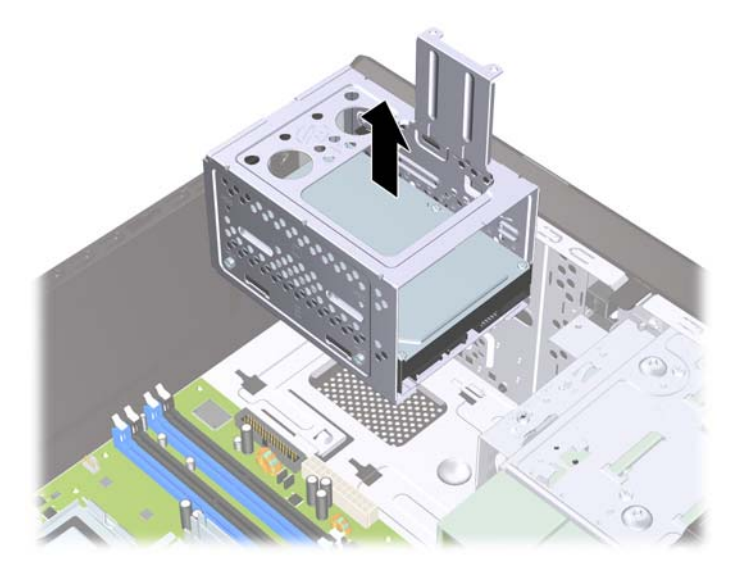

<span id="page-40-0"></span>**9.** Déconnectez le cordon d'alimentation (1) et le câble de données (2) de l'arrière du disque dur.

**Figure 2-29** Déconnexion des câbles du disque dur

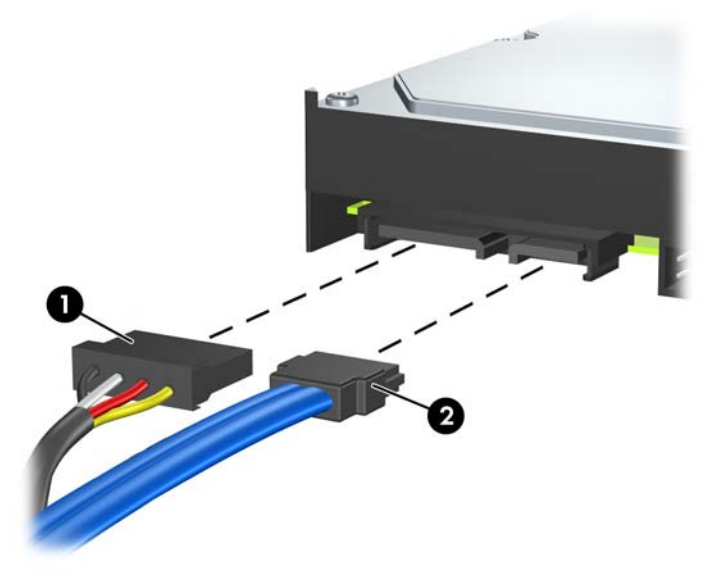

**10.** Retirez les quatre vis qui fixent le disque dur à son compartiment(1), puis faites glisser le disque dur et retirez-le de son compartiment (2).

**Figure 2-30** Retrait du disque dur

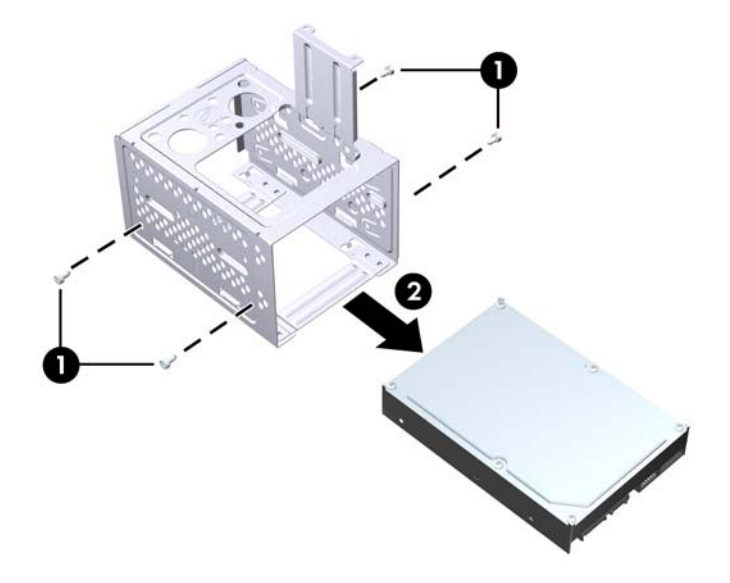

**REMARQUE :** Pour installer un disque dur interne de 3,5 pouces, reportez-vous à Installation d'un disque dur 3,5 pouces interne à la page 35.

### **Installation d'un disque dur 3,5 pouces interne**

**1.** Pour retirer le compartiment de disque dur et, en cas de besoin, le disque dur existant, suivez les étapes de la section [Retrait d'un disque dur 3,5 pouces interne à la page 33.](#page-38-0)

- **2.** Faites glisser la nouvelle unité dans le compartiment de disque dur (1), en alignant l'unité sur les quatre trous de vis du compartiment. Installez les quatre vis 6-32 standard qui fixent le disque dur à son compartiment(2). Vérifiez que les câbles du disque dur sont orientés vers le haut du compartiment.
	- **REMARQUE :** Si vous remplacez une ancienne unité par une nouvelle, utilisez les quatres vis de fixation de l'ancienne unité pour installer la nouvelle.

**REMARQUE :** Si vous installez un second disque dur, utilisez quatre des vis américaines UNC 6-32 supplémentaires installées à l'intérieur du cache avant. Les vis UNC 6-32 sont de teinte argentée. Reportez-vous à la section [Installation d'unités supplémentaires à la page 24](#page-29-0) pour une illustration de l'emplacement des vis de fixation.

**Figure 2-31** Installation du disque dur dans le compartiment

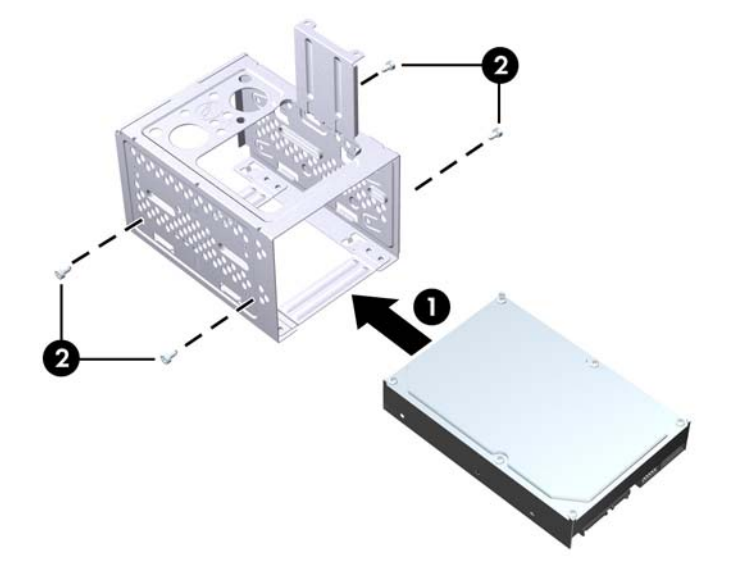

**3.** Connectez le cordon d'alimentation (1) et le câble de données (2) à l'arrière du disque dur.

**Figure 2-32** Connexion des câbles du disque dur

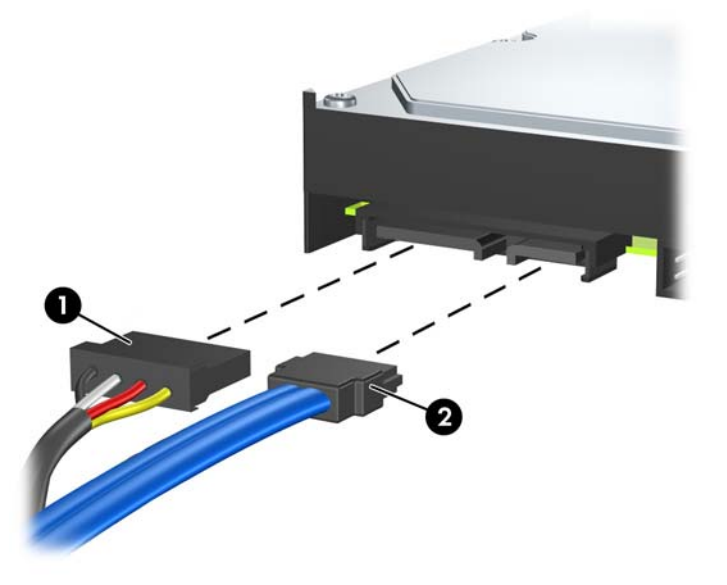

- **ATTENTION :** Ne froissez ou pliez jamais un câble de données SATA suivant un rayon supérieur à 30 mm. Un angle aigu peut briser les fils internes.
- **4.** Placez le compartiment du disque dur dans le châssis (1), puis faites-le glisser vers le bas du châssis jusqu'à ce qu'il s'enclenche en place (2).

**Figure 2-33** Installation du compartiment de disque dur

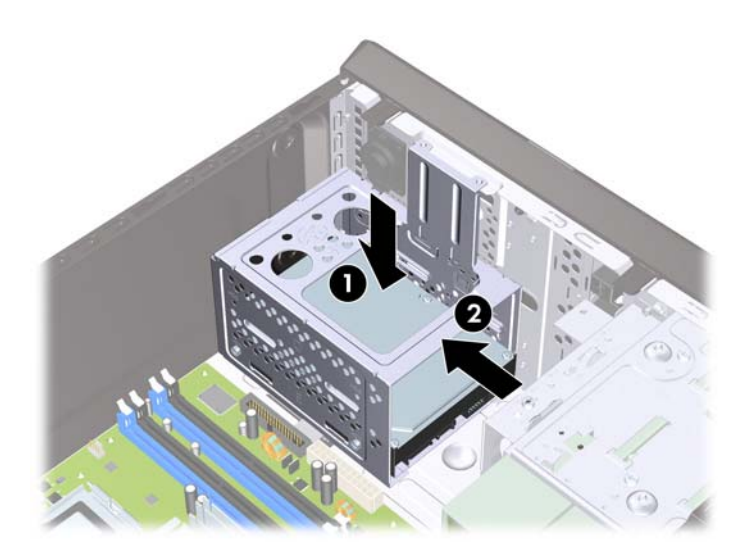

**5.** Insérez les deux vis qui fixent le compartiment du disque dur au châssis.

**Figure 2-34** Fixation du compartiment de disque dur

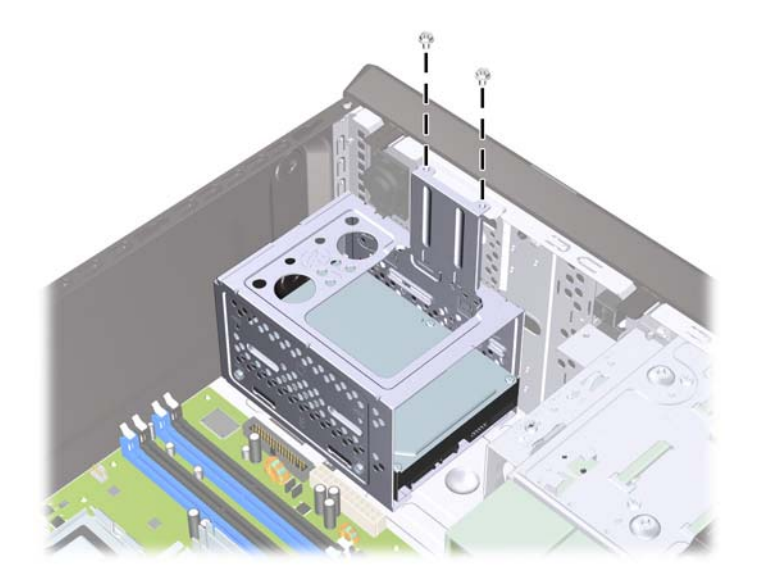

- **6.** Si vous installez une nouvelle unité, connectez l'autre extrémité du câble de données au connecteur approprié de la carte mère.
- **Francis REMARQUE :** Si le système est équipé d'un seul disque dur SATA, le câble de données du disque dur doit être raccordé au connecteur bleu foncé de la carte mère, libellé SATA0, pour éviter toute détérioration des performances du disque dur. Si vous ajoutez un second disque dur, connectez le câble de données au connecteur rouge identifié SATA4.
- **7.** Remettez en place le panneau d'accès de l'ordinateur.
- **8.** Reconnectez le cordon d'alimentation et tous les périphériques externes, puis mettez l'ordinateur sous tension.
- **9.** Verrouillez tout périphérique de sécurité que vous avez désengagé lors du retrait du panneau d'accès.
- **FREMARQUE :** Si vous remplacez le disque dur primaire, utilisez le jeu de disques de récupération pour restaurer le système d'exploitation, les drivers de logiciel et toutes les applications qui étaient préinstallées sur l'ordinateur.

# <span id="page-44-0"></span>**A Caractéristiques techniques**

**Tableau A-1 Caractéristiques techniques**

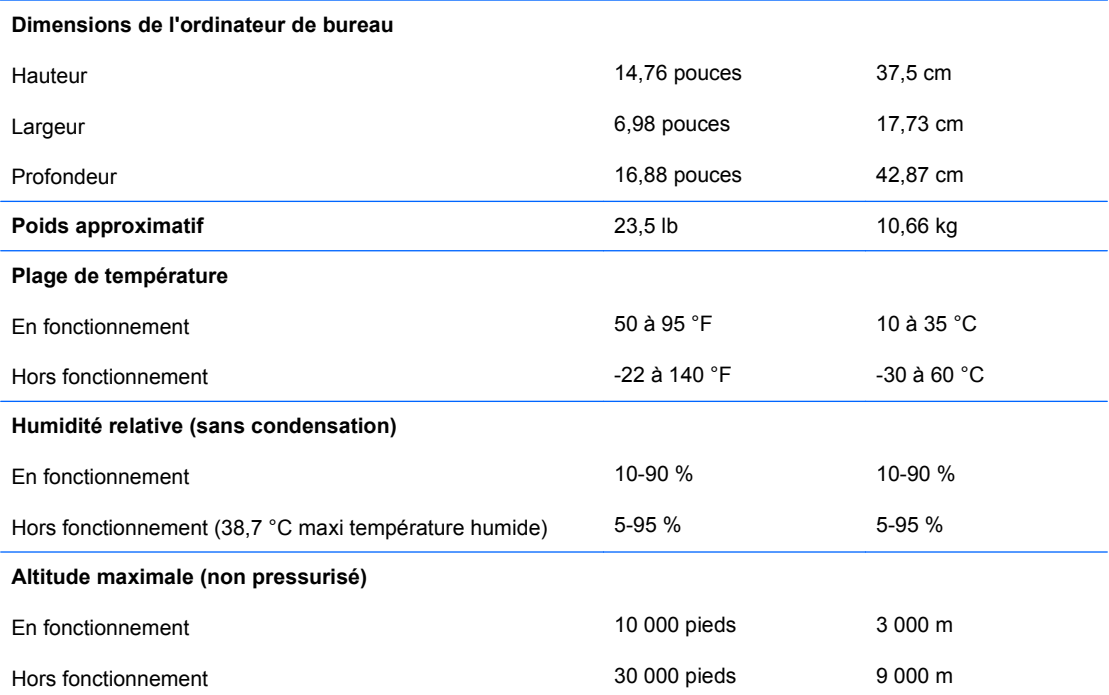

**REMARQUE :** La température de fonctionnement est réduite de 1,0 °C par tranche de 300 m (1 000 pieds) à 3 000 m (10 000 pieds) au-dessus du niveau de la mer, sans rayonnement direct du soleil. La vitesse maximum autorisée du changement de température est de 10 °C par heure. La limite supérieure peut être encore réduite par le type et le nombre d'options installées.

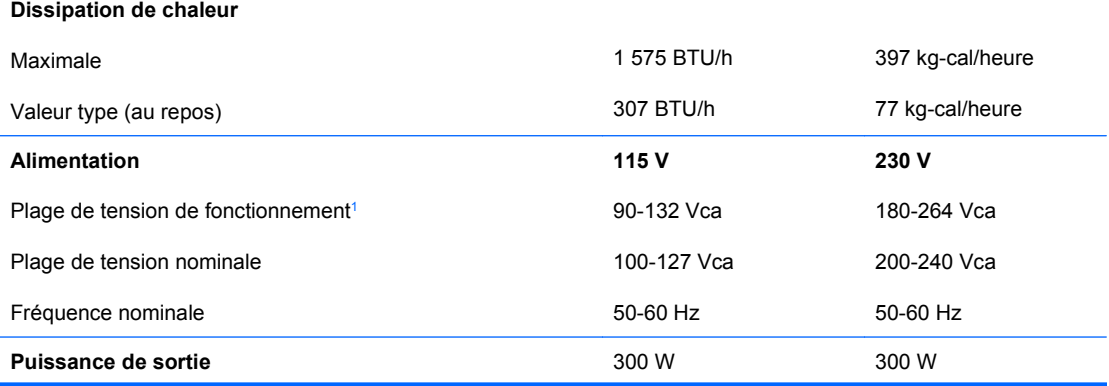

#### **Tableau A-1 Caractéristiques techniques (suite)**

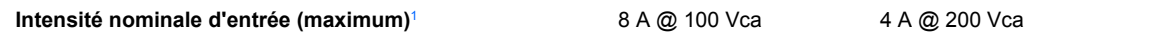

<sup>1</sup> Ce système utilise un facteur d'alimentation passif avec correction du facteur de puissance. La correction du facteur de puissance est uniquement présente en mode de fonctionnement 230 V. Cette caractéristique permet de répondre aux normes CE pour une utilisation dans l'Union Européenne. Cette alimentation requiert l'utilisation d'un sélecteur de plage de tension d'entrée.

# <span id="page-46-0"></span>**B Remplacement de la pile**

La pile livrée avec l'ordinateur alimente l'horloge temps réel. Lorsque vous devez remplacer la pile, utilisez une pile équivalente à celle installée d'origine dans l'ordinateur. Votre ordinateur est livré avec une pile bouton au lithium de 3 volts.

**AVERTISSEMENT !** L'ordinateur contient une pile interne au lithium et dioxyde de manganèse. Il existe un danger d'incendie et de brûlures si la pile n'est pas manipulée correctement. Pour réduire les risques de blessure :

Ne pas tenter de recharger la pile.

Ne pas exposer la pile à des températures supérieures à 60 °C (140 °F).

Ne pas démonter, écraser, perforer ou court-circuiter les contacts externes. Ne pas jeter au feu ou dans l'eau.

Remplacer la pile uniquement avec une pile de rechange HP adaptée à ce type de produit.

**ATTENTION :** Avant de remplacer la pile, veillez à sauvegarder les paramètres CMOS de l'ordinateur. Lorsque vous retirerez la pile, les paramètres CMOS seront effacés. Pour de plus amples informations sur la sauvegarde de vos valeurs CMOS, consultez le *Manuel de l'utilitaire Computer Setup (F10)*.

L'électricité statique peut endommager les composants électroniques de l'ordinateur ou de l'équipement optionnel. Il est conseillé de toucher un objet métallique relié à la terre avant de commencer l'installation.

**EY REMARQUE :** Vous pouvez économiser l'énergie de la pile au lithium en laissant l'ordinateur branché sur une prise secteur sous tension. L'énergie de la pile au lithium s'épuise uniquement lorsque l'ordinateur n'est PAS branché sur une prise secteur.

Hewlett-Packard encourage ses clients à recycler le matériel électronique usagé, les cartouches d'impression de marque HP et les piles rechargeables. Pour plus d'informations sur les programmes de recyclage, consultez le site [http://www.hp.com/recycle.](http://www.hp.com/recycle)

- **1.** Retirez/désengagez tout périphérique de sécurité qui entrave l'ouverture de l'ordinateur.
- **2.** Retirez tout support amovible, tel que disquette ou disque compact, de l'ordinateur.
- **3.** Exécutez la procédure d'arrêt du système d'exploitation, puis mettez l'ordinateur et les périphériques externes hors tension.
- **4.** Retirez le cordon d'alimentation de la prise secteur et débranchez tous les périphériques externes.
	- **ATTENTION :** Quel que soit l'état de mise sous tension, une tension est toujours présente sur la carte mère tant que l'ordinateur est branché sur une prise secteur active. Vous devez déconnecter le cordon d'alimentation pour éviter d'endommager les composants internes de l'ordinateur.
- **5.** Retirez le panneau d'accès de l'ordinateur.
- **6.** Repérez la pile et son support sur la carte mère.
- **REMARQUE :** Sur certains modèles d'ordinateur, il peut s'avérer nécessaire de retirer un composant interne pour accéder à la pile.
- **7.** En fonction du type de pile et de support équipant la carte mère, procédez comme suit :

#### **Type 1**

**a.** Retirez la pile de son support.

**Figure B-1** Retrait d'une pile bouton (type 1)

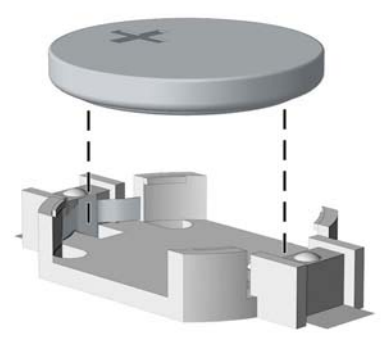

**b.** Faites glisser la pile de rechange dans l'emplacement, le pôle positif tourné vers le haut. Le support maintient la pile en place automatiquement.

#### **Type 2**

- **a.** Pour libérer la pile de son support, appuyez sur la languette métallique qui bloque le bord de la pile. Lorsque la pile est libérée, retirez-la de son support (1).
- **b.** Pour installer une nouvelle pile, insérez un bord de la pile sous la lèvre du support, en veillant à orienter le pôle positif vers le haut. Appuyez sur le bord opposé jusqu'à ce que la languette s'enclenche sur la pile (2).

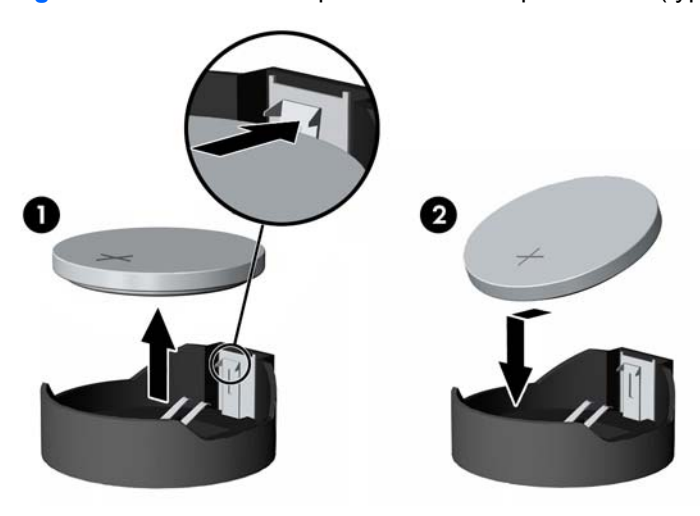

**Figure B-2** Retrait et remplacement d'une pile bouton (type 2)

#### **Type 3**

- **a.** Repoussez la griffe (1) qui maintient la pile en place et retirez la pile de son support (2).
- **b.** Insérez la nouvelle pile et remettez la griffe en place.

**Figure B-3** Retrait d'une pile bouton (type 3)

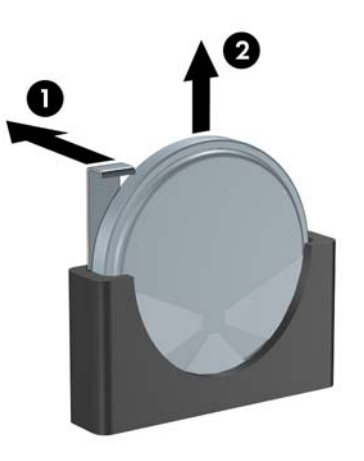

- **E** REMARQUE : Une fois la nouvelle pile en place, effectuez les opérations suivantes pour terminer la procédure.
- **8.** Remettez en place le panneau d'accès de l'ordinateur.
- **9.** Branchez l'ordinateur et démarrez-le.
- **10.** Réglez à nouveau la date et l'heure, les mots de passe et tous les paramètres spéciaux à l'aide de l'utilitaire Computer Setup. Consultez le *Manuel de l'utilitaire Computer Setup (F10)*.
- **11.** Verrouillez tout périphérique de sécurité que vous avez désengagé lors du retrait du panneau d'accès.

# <span id="page-49-0"></span>**C Périphériques externes de sécurité**

**REMARQUE :** Pour plus d'informations sur les fonctions de sécurité des données, reportez-vous au *Manuel de l'utilitaire Computer Setup (F10)* et au *Manuel de supervision des ordinateurs de bureau*.

# **Installation d'un dispositif antivol**

Les dispositifs de sécurité illustrés ci-dessous et aux pages suivantes peuvent être utilisés pour protéger l'ordinateur contre le vol.

## **Câble antivol**

**Figure C-1** Installation d'un câble de sécurité

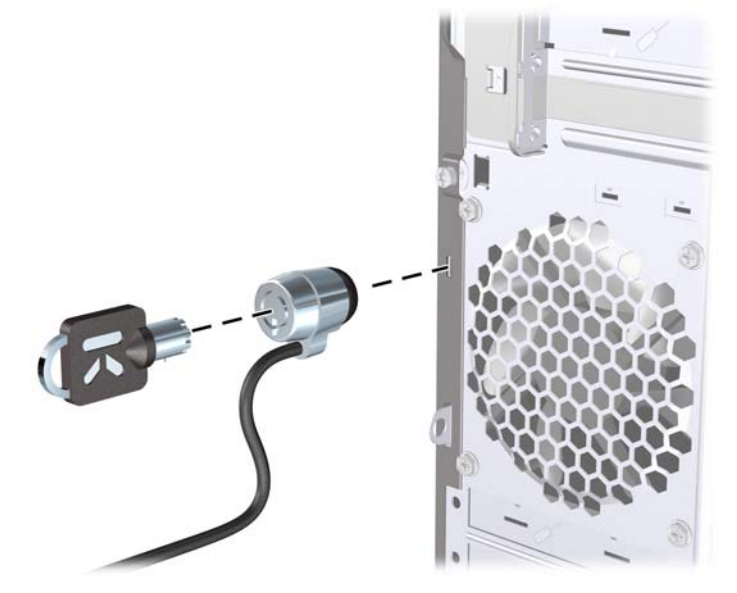

## <span id="page-50-0"></span>**Cadenas**

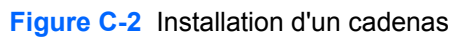

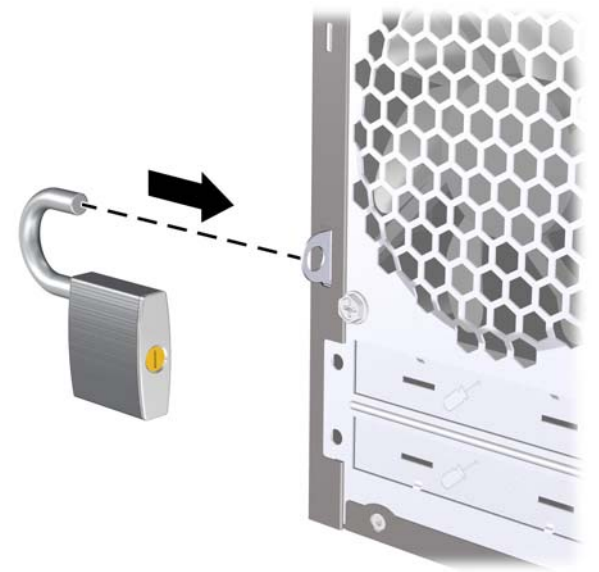

## **HP Business PC Security Lock**

**1.** Attachez le câble de sécurité en l'enroulant autour d'un objet statique.

**Figure C-3** Fixation du câble à un objet fixe

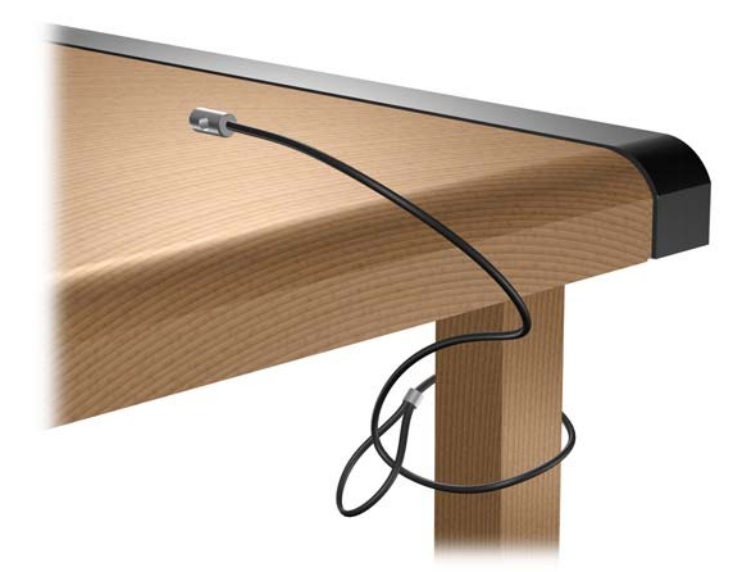

**2.** Faites passer les câbles du clavier et de la souris dans le verrou.

**Figure C-4** Passage des câbles du clavier et de la souris

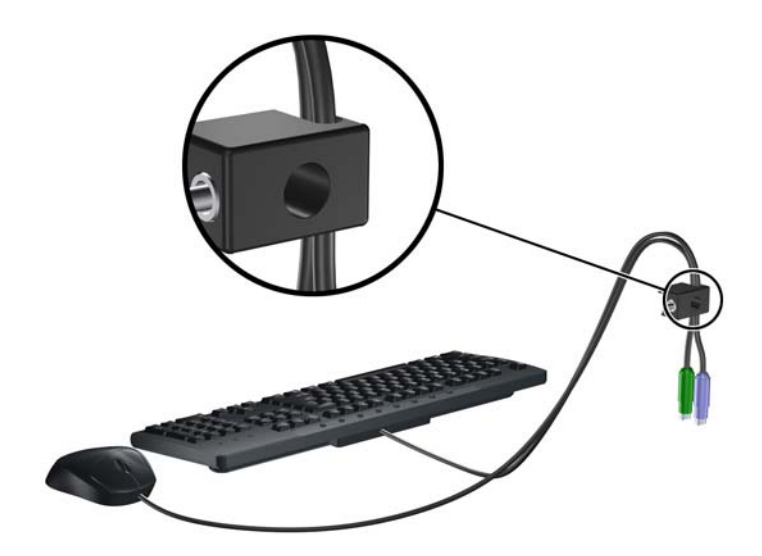

**3.** Vissez le verrou au châssis à l'aide de la vis fournie.

**Figure C-5** Fixation du verrou sur le châssis

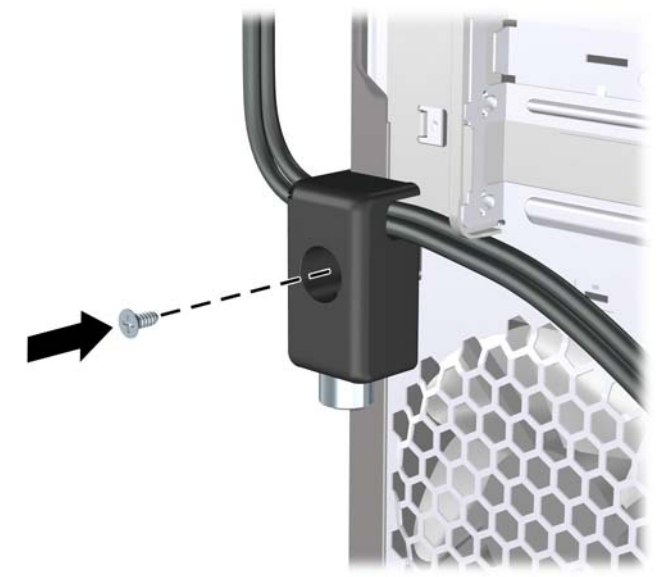

**4.** Insérez la prise du câble de sécurité dans le verrou (1) et enfoncez le bouton (2) pour fermer le verrou. Utilisez la clé fournie pour ouvrir le verrou.

**Figure C-6** Fermeture du dispositif antivol

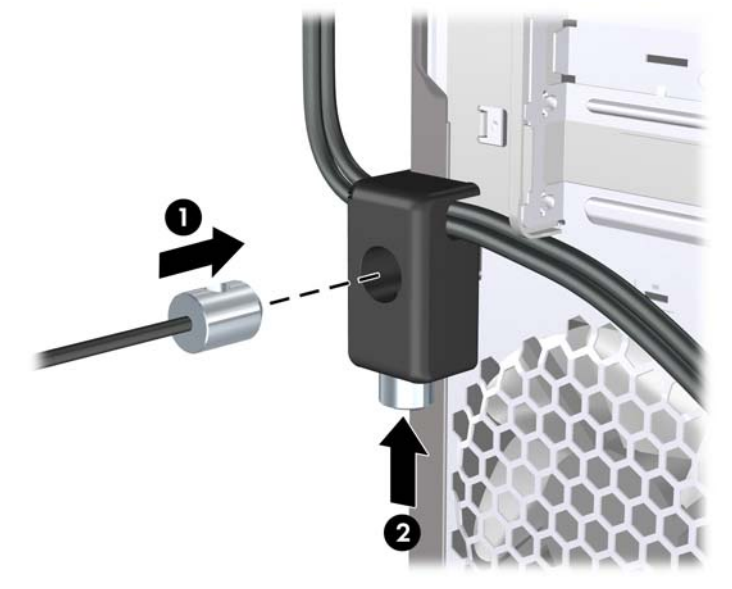

# <span id="page-53-0"></span>**D Décharges électrostatiques**

Une décharge d'électricité statique, provenant des doigts ou de tout autre conducteur, peut endommager les cartes du système ou d'autres unités sensibles à l'électricité statique. Ce type de dégât peut diminuer la durée de vie du dispositif.

## **Prévention des décharges électrostatiques**

Afin d'éviter tout risque de dégât par l'électricité statique, prenez les précautions suivantes :

- Évitez tout contact avec les mains, en transportant et en rangeant les produits dans des emballages antistatiques.
- Laissez les éléments sensibles à l'électricité statique dans leur emballage jusqu'au moment de l'installation.
- Placez les éléments sur une surface mise à la terre, avant de les retirer de leur emballage.
- Évitez de toucher les broches, les conducteurs et les circuits.
- Veillez à toujours être relié à la terre lorsque vous touchez un élément ou un assemblage sensible à l'électricité statique.

## **Méthodes de mise à la terre**

Il en existe plusieurs. Prenez au moins l'une des précautions suivantes lorsque vous installez ou manipulez des éléments sensibles à l'électricité statique :

- Utilisez un bracelet électrostatique relié par un cordon de terre au châssis de l'ordinateur ou à une station de travail. Les bracelets électrostatiques sont des bracelets flexibles dont les cordons ont une résistance d'au moins 1 mégohm +/- 10 %. Pour une mise à la terre optimale, veillez à maintenir le bracelet serré contre la peau.
- Utilisez les autres types de bracelets antistatiques disponibles lorsque vous travaillez debout. Portez-les à chaque pied lorsque vous vous trouvez sur des sols ou des tapis conducteurs.
- Utilisez des outils d'entretien conducteurs.
- Utilisez un kit de réparation équipé d'un tapis antistatique.

Si vous ne disposez d'aucun des équipements suggérés pour une mise à la terre correcte, contactez votre revendeur ou mainteneur agréé HP.

**EX REMARQUE :** Pour plus d'informations sur l'électricité statique, adressez-vous à votre revendeur ou mainteneur agréé HP.

# <span id="page-54-0"></span>**E Utilisation, entretien courant et préparation au transport**

## **Utilisation et entretien courant de l'ordinateur**

Les instructions suivantes doivent être respectées pour installer et entretenir convenablement l'ordinateur et son moniteur :

- Protégez l'ordinateur de l'humidité, des rayons du soleil et des températures extrêmes.
- Faites fonctionner l'ordinateur sur une surface stable et plane. Laissez un espace libre d'au moins 10 cm tout autour des côtés ventilés de l'ordinateur et au-dessus du moniteur afin d'assurer une bonne aération.
- Ne réduisez jamais l'aération en bloquant les orifices d'aération ou les entrées d'air. Ne placez pas le clavier - pieds repliés - directement contre l'avant de l'ordinateur de bureau, car cela gêne également la circulation de l'air.
- Ne faites jamais fonctionner l'ordinateur lorsque le panneau d'accès ou l'un des caches de connecteur de carte d'extension est ouvert.
- N'empilez pas les ordinateurs l'un sur l'autre ou ne les placez pas l'un à côté de l'autre pour éviter de recirculer l'air chaud qu'ils évacuent.
- Si l'ordinateur doit être utilisé dans un boîtier séparé, celui-ci doit être pourvu d'orifices d'aération (aspiration et refoulement) ; les autres instructions d'utilisation énoncées ci-dessus restent d'application.
- Ne laissez pas de liquides à proximité de l'ordinateur ou du clavier.
- N'obstruez jamais les grilles d'aération du moniteur (n'y déposez aucun objet).
- Installez ou activez les fonctions d'économie d'énergie du système d'exploitation ou d'un autre logiciel, y compris les états de veille.
- Mettez l'ordinateur hors tension avant d'effectuer l'une des opérations suivantes :
	- Essuyez l'extérieur de l'ordinateur avec un chiffon doux humide. Les produits d'entretien pourraient ternir ou abîmer la finition de l'ordinateur.
	- Nettoyez de temps à autre toutes les entrées d'air de l'ordinateur. Les poussières, les matières pelucheuses et autres corps étrangers peuvent obstruer les entrées et réduire l'aération.

# <span id="page-55-0"></span>**Précautions relatives à l'unité optique**

Assurez-vous de respecter les recommandations suivantes lorsque vous utilisez ou nettoyez l'unité optique.

### **Procédure**

- Ne déplacez pas l'unité pendant son fonctionnement car vous risqueriez de provoquer une erreur de lecture.
- N'exposez pas l'unité à des changements subits de température. Il pourrait se former de la condensation à l'intérieur de l'unité. En cas de changement brutal de la température en cours d'utilisation de l'unité, attendez au moins une heure avant de mettre l'équipement hors tension. Si vous l'utilisiez immédiatement, des erreurs de lecture pourraient se produire.
- Évitez de placer l'unité dans un environnement soumis à une forte humidité, à des températures extrêmes, à des vibrations mécaniques ou aux rayons du soleil.

### **Nettoyage**

- Nettoyez le panneau et les boutons avec un chiffon doux et sec ou légèrement humecté d'un produit détergent doux. Ne vaporisez jamais de liquides nettoyants directement sur l'unité.
- N'employez pas de dissolvants, comme l'alcool ou l'essence, qui risqueraient d'abîmer la surface.

### **Sécurité**

Si un objet ou un liquide pénètre dans l'unité, débranchez immédiatement l'ordinateur et faites-le contrôler par un mainteneur agréé HP.

## **Préparation au transport**

Pour préparer l'ordinateur en vue de son transport, suivez les recommandations suivantes :

- **1.** Faites une sauvegarde des fichiers du disque dur sur des disques PD, des cartouches de bande, des CD ou des disquettes. Assurez-vous de ne pas exposer le support de sauvegarde à des impulsions électriques ou magnétiques durant le stockage ou le trajet.
- **REMARQUE :** Le disque dur se verrouille automatiquement lorsque le système est mis hors tension.
- **2.** Retirez et stockez tous les supports amovibles.
- **3.** Insérez une disquette vierge dans l'unité afin de la protéger durant le trajet. N'utilisez pas de disquette contenant des données ou prévue pour l'enregistrement des données.
- **4.** Éteignez l'ordinateur et les périphériques externes.
- **5.** Débranchez le cordon d'alimentation de la prise secteur, puis de l'ordinateur.
- **6.** Débranchez les composants du système et les périphériques externes de leur source d'alimentation, puis de l'ordinateur.
- **REMARQUE :** Assurez-vous que toutes les cartes sont correctement fixées et verrouillées dans leurs connecteurs avant d'expédier l'ordinateur.
- **7.** Emballez les composants du système ainsi que les périphériques externes dans leur emballage d'origine ou dans un emballage similaire suffisamment protégé.

# <span id="page-57-0"></span>**Index**

#### **A**

alimentation [39](#page-44-0)

#### **C**

cache avant remplacement [13](#page-18-0) retrait [11](#page-16-0) retrait de caches protecteurs [12](#page-17-0) cache protecteur, retrait [12](#page-17-0) caractéristiques techniques mémoire [14](#page-19-0) ordinateur [39](#page-44-0) carte d'extension emplacement des supports [18](#page-23-0) installation [18](#page-23-0) retrait [18](#page-23-0) carte d'extension, supports [18](#page-23-0) carte PCI Express [18,](#page-23-0) [21](#page-26-0) clavier connecteur [4](#page-9-0) éléments [5](#page-10-0) connecteur d'entrée de ligne [4](#page-9-0) connecteur de microphone [2,](#page-7-0) [4](#page-9-0) connecteur de sortie de ligne [4](#page-9-0) connecteur du casque [2](#page-7-0) connecteur du moniteur DVI [4](#page-9-0) Connecteur du moniteur VGA [4](#page-9-0) connecteur réseau [4](#page-9-0) connecteurs audio [2](#page-7-0), [4](#page-9-0) connecteurs audio numériques [4](#page-9-0) connecteurs de lecteurs [25](#page-30-0) connexion de câbles d'unité [24](#page-29-0) connexions d'unité de carte mère [25](#page-30-0)

#### **D**

déverrouillage du panneau d'accès [44](#page-49-0)

disque dur installation [35](#page-40-0) retrait [33](#page-38-0)

#### **E**

électricité statique, prévention [48](#page-53-0) éléments de la face arrière [4](#page-9-0) éléments du panneau avant [2](#page-7-0)

#### **I**

ID du produit, emplacement [7](#page-12-0) installation câbles d'unité [24](#page-29-0) cache avant [13](#page-18-0) carte d'extension [18](#page-23-0) dispositifs de sécurité [44](#page-49-0) disque dur [35](#page-40-0) lecteur de carte multimédia [31](#page-36-0) mémoire [14](#page-19-0) pile [41](#page-46-0) unité de disquette [31](#page-36-0) unité optique [27](#page-32-0) instructions d'aération [49](#page-54-0) instructions pour l'installation [8](#page-13-0)

### **L**

lecteur de carte multimédia caractéristiques [3](#page-8-0) installation [31](#page-36-0) retrait [29](#page-34-0)

### **M**

mémoire caractéristiques techniques [14](#page-19-0) installation [14](#page-19-0) supports de module mémoire [15](#page-20-0) modules DIMM. *Voir* mémoire moniteur, connecteur DVI [4](#page-9-0) VGA [4](#page-9-0)

#### **N**

numéro de série, emplacement [7](#page-12-0)

### **O**

obturateur d'extension remplacement [21](#page-26-0) retrait [20](#page-25-0)

#### **P**

panneau d'accès remplacement [10](#page-15-0) retrait [9](#page-14-0) verrouillage et déverrouillage [44](#page-49-0) port 1394 [2,](#page-7-0) [4](#page-9-0) ports USB panneau arrière [4](#page-9-0) panneau avant [2](#page-7-0) préparation au transport [50](#page-55-0)

### **R**

remplacement de la pile [41](#page-46-0) retrait cache avant [11](#page-16-0) cache protecteur [12](#page-17-0) carte d'extension [18](#page-23-0) carte PCI Express x1 [20](#page-25-0) carte PCI Express x16 [21](#page-26-0) disque dur [33](#page-38-0) lecteur de carte multimédia [29](#page-34-0) obturateur d'extension [20](#page-25-0) panneau d'accès de l'ordinateur [9](#page-14-0) pile [41](#page-46-0) unité de disquette [29](#page-34-0) unité optique [26](#page-31-0)

## **S**

sécurité antivol [44](#page-49-0) cadenas [45](#page-50-0) HP Business PC Security Lock [45](#page-50-0) souris, connecteur [4](#page-9-0)

#### **T**

touche de logo Windows [5](#page-10-0)

#### **U**

unité de disquette installation [31](#page-36-0) retrait [29](#page-34-0) unité optique installation [27](#page-32-0) nettoyage [50](#page-55-0) précautions [50](#page-55-0) retrait [26](#page-31-0) unités branchement des câbles [24](#page-29-0) emplacements [23](#page-28-0) installation [24](#page-29-0) utilisation de l'ordinateur [49](#page-54-0)

#### **V**

verrou antivol [44](#page-49-0) cadenas [45](#page-50-0) HP Business PC Security Lock [45](#page-50-0)